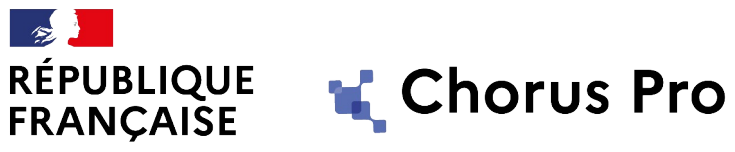

Liberté Égalité Fraternité

# LA FACTURATION ÉLECTRONIQUE AVEC CHORUS PRO

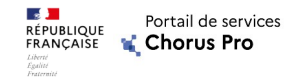

# Programme

## Notions clés

Le portail de qualification : un « bac à sable » utile

La création de compte sur Chorus Pro

Traiter les factures de travaux sur le portail de services Chorus Pro

Cas particulier: sous-traitance et cotraitance

Pas à pas (démonstration)

La documentation et le support du portail de services Chorus Pro

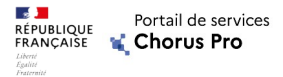

### Le cadre réglementaire du Portail Chorus Pro

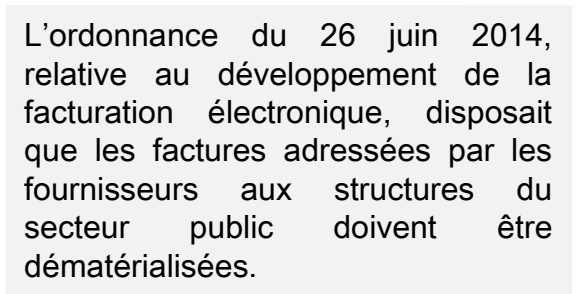

Ces dispositions ont été intégrées au Code de la Commande Publique depuis 2019.

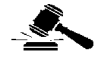

Depuis le 1<sup>er</sup> janvier 2020, la dématérialisation des factures est obligatoire pour tout envoi d'une facture vers une entité publique.

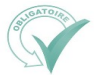

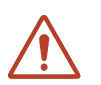

Au titre de l'article R. 2192-3 du Code de la Commande Publique\*, une entité publique est fondée à rejeter toute facture qui lui serait transmise en dehors du portail électronique de facturation à condition d'informer au préalable l'émetteur de l'obligation de dématérialisation et de l'inviter à s'y soumettre.

\*https://www.legifrance.gouv.fr/codes/id/LEGIARTI000038794383/2019-07-22/

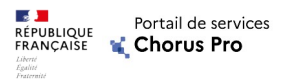

Le portail de services Chorus Pro : Portail unique de la facturation électronique

- $\Box$  Le **portail de services Chorus Pro** est le seul portail reconnu par la réglementation pour la transmission des factures dématérialisées.
- $\Box$  La solution mutualisée du **portail de services Chorus Pro** permettant le dépôt, la réception et la transmission des factures électroniques est mise à la disposition des fournisseurs gratuitement.

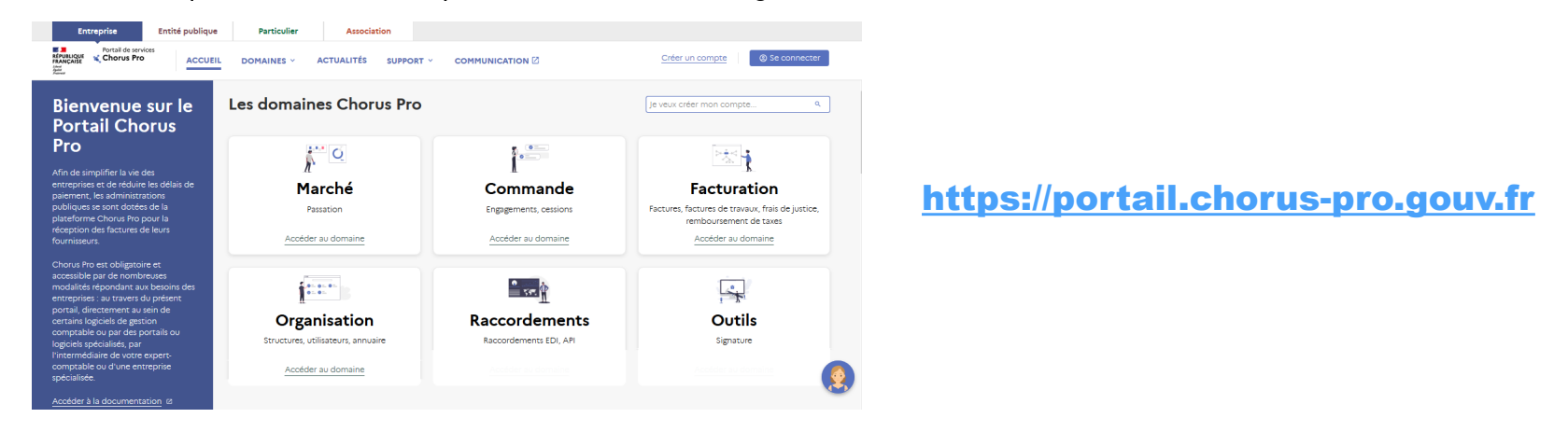

 Sa construction a été confiée à l'AIFE (Agence pour l'Informatique Financière de l'Etat) qui assure l'urbanisation du Système d'Information Financière de l'État (SIFE).

### La mise en œuvre de l'obligation côté secteur public Une obligation de recevoir les factures dématérialisée dès 2017

- □ L'Etat, les collectivités territoriales et leurs établissements publics respectifs sont dans l'obligation d'accepter les factures électroniques depuis le 1er janvier 2017, pourvu qu'elles soient déposées suivant les modalités prévues par l'ordonnance (*et par le Code de la Commande Publique*), c'est-à-dire sur Chorus Pro.
- □ A cet effet, des comptes Chorus Pro ont été créés dès fin 2016 pour toutes les entités publiques, et un réseau de « Correspondants Dématérialisation », localisés à la maille départementale (*en Direction Départementale ou Régionale des Finances Publiques, division Secteur Public Local*) a assuré la sensibilisation de ces entités.
- □ En complément, des webinaires (formations en ligne) réguliers sont organisés par l'AIFE pour aider les gestionnaires publics à maitriser l'utilisation de l'outil.
- Une abondante documentation dédiée est par ailleurs disponible sur la Communauté Chorus Pro ( [https://communaute.chorus-pro.gouv.fr/destinataires-de-factures-electroniques/ \)](https://communaute.chorus-pro.gouv.fr/destinataires-de-factures-electroniques/).
- Enfin, un service d'assistance est à la disposition de l'ensemble des utilisateurs, y compris publics, de l'outil ( <https://chorus-pro.gouv.fr/cpp/nousContacter?execution=e2s1>)

**Section** 

RÉPUBLIQUE

FRANCAISE Liberté<br>Égalité

Portail de services

**Chorus Pro** 

De l'outil de transmission des factures au portail multi-services

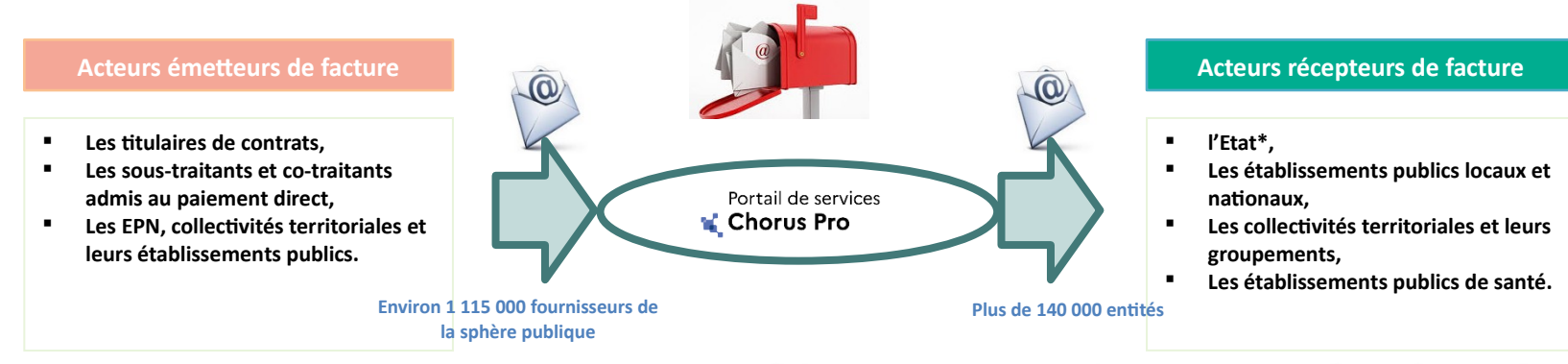

**\*** *L'Etat regroupe l'ensemble des ministères et des administrations déconcentrées qui en relèvent.*

Chorus Pro est originellement un outil de **transmission** dématérialisée des factures. Les documents transmis par ce moyen sont :

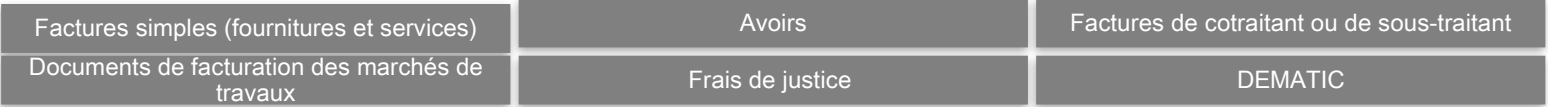

Le Portail accueille désormais également d'autres fonctionnalités en relation avec les marchés publics notamment :

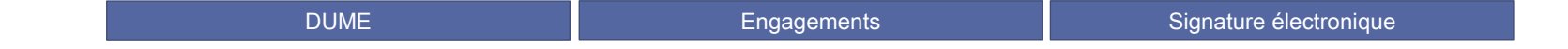

**A** 

**RÉPUBLIQUE** FRANCAISE Portail de services

**Chorus Pro** 

### Les prérequis pour accéder au portail

Le portail Chorus Pro est disponible à l'adresse : [https://portail.chorus-pro.gouv.fr](https://portail.chorus-pro.gouv.fr/) (ou pour les entités publiques, par le PIGP).

Le service est disponible 24 heures sur 24 et 7 jours sur 7, hors opérations ponctuelles de maintenance ou d'une impossibilité de fonctionnement résultant d'un cas de force majeure.

Il est accessible sur le réseau Internet, à partir de tout type de terminal équipé des différents systèmes d'exploitation Windows 8 et supérieur, Mac OS (X 10.3 et supérieur), Android ou Linux

Chorus Pro est compatible avec les navigateurs Internet Explorer, Chrome, Firefox et Safari. Ci-contre, la version minimum requise à l'utilisation de Chorus Pro.

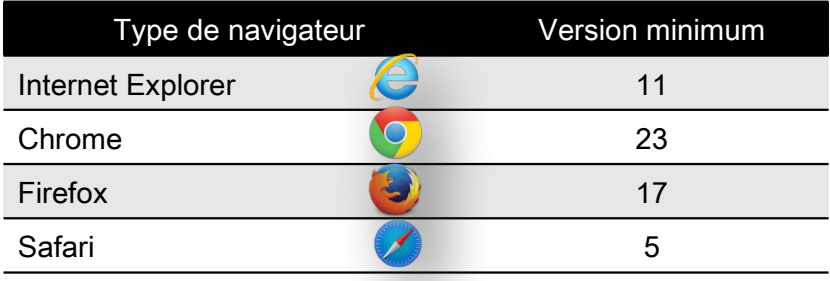

Portail de services

Chorus Pro

RÉPUBLIQUE

FRANCAISE

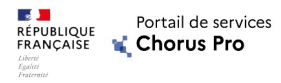

### Choisir son mode d'émission / réception de factures : trois possibilités

On peut choisir entre trois modes de dépôt / réception de factures dans Chorus Pro :

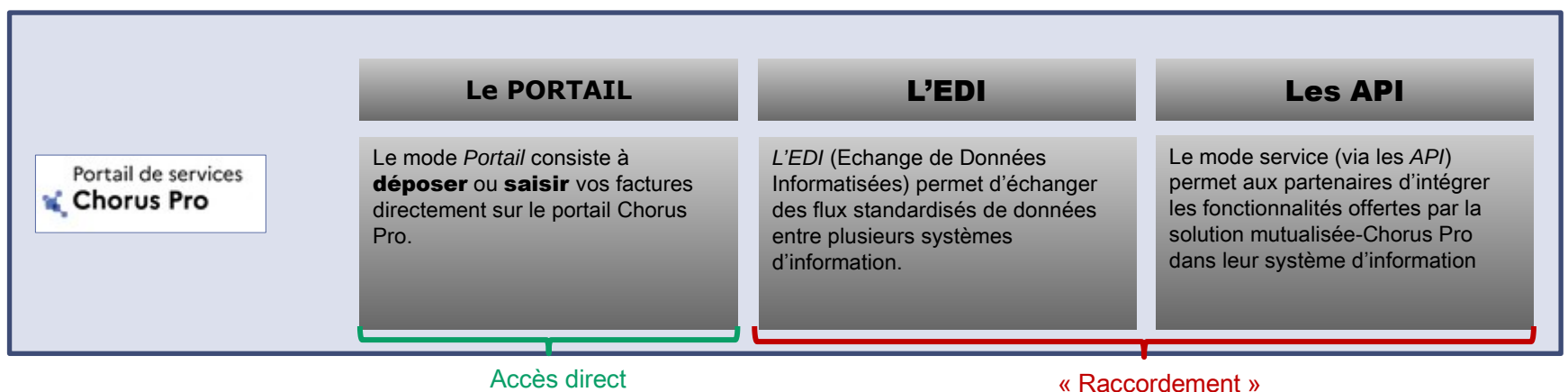

- $\Box$  Le choix du mode d'échange n'est ni exclusif, ni irréversible.
- Le mode *Portail* est toujours disponible, même si un autre mode d'accès a été choisi. Il nécessite uniquement d'avoir un compte utilisateur actif sur Chorus Pro.

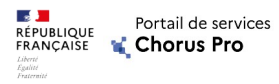

### Une autre façon de visualiser ses interactions avec le portail

Les canaux illustrés ci-dessous essentiellement véhiculent : (1) les factures avec leurs pièces jointes, (2) les statuts de traitement associés à ces factures.

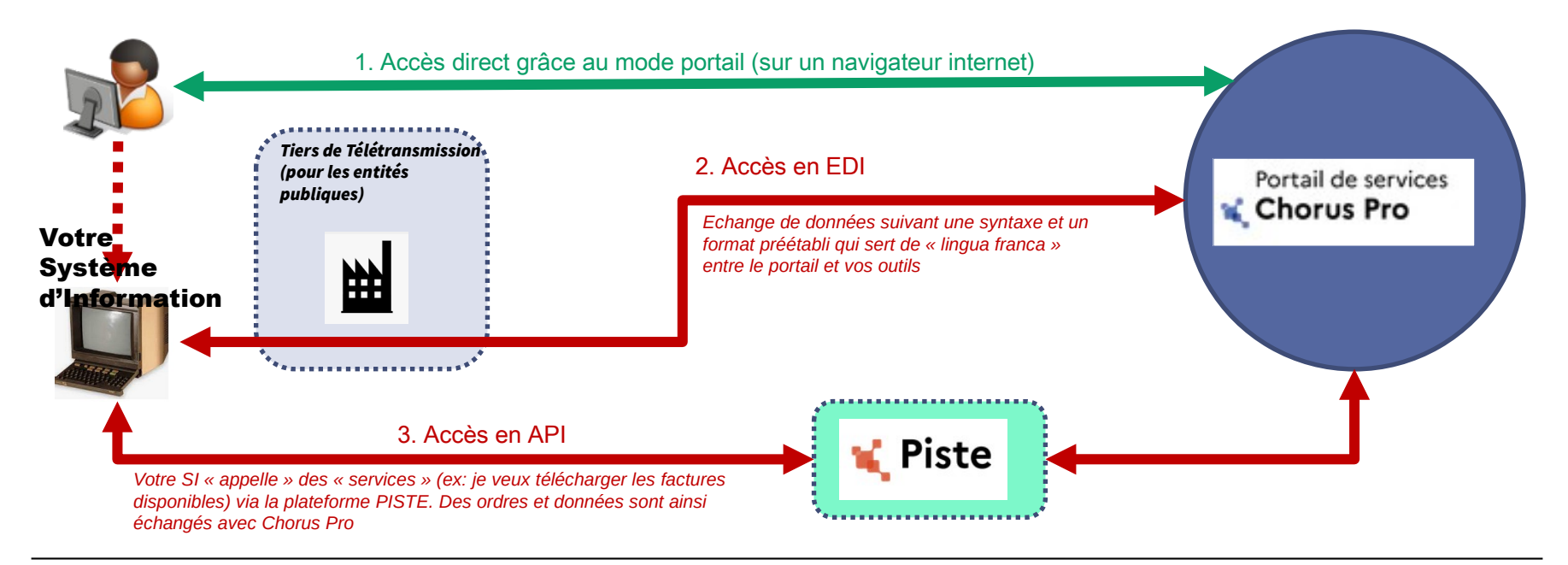

### Introduction au portail de services Chorus Pro L'impact des choix de raccordement

Comme l'illustre le tableau ci-joint, le mode d'utilisation EDI ne permet pas d'utiliser toutes les fonctionnalités de Chorus Pro en matière de marchés de travaux.

En EDI, on ne peut pas envoyer des pièces de travaux correspondant aux étapes Maitrise d'œuvre (MOA) ou Maitrise d'ouvrage (MOA).

- Si vous utilisez Chorus Pro en EDI, dans votre propre système d'information, vous ne pourrez pas recevoir et émettre de pièces en tant que MOA.
- $\rightarrow$  Il est vivement recommandé de demander à votre éditeur de logiciel de basculer sur un raccordement en API, qui permet de tout faire.

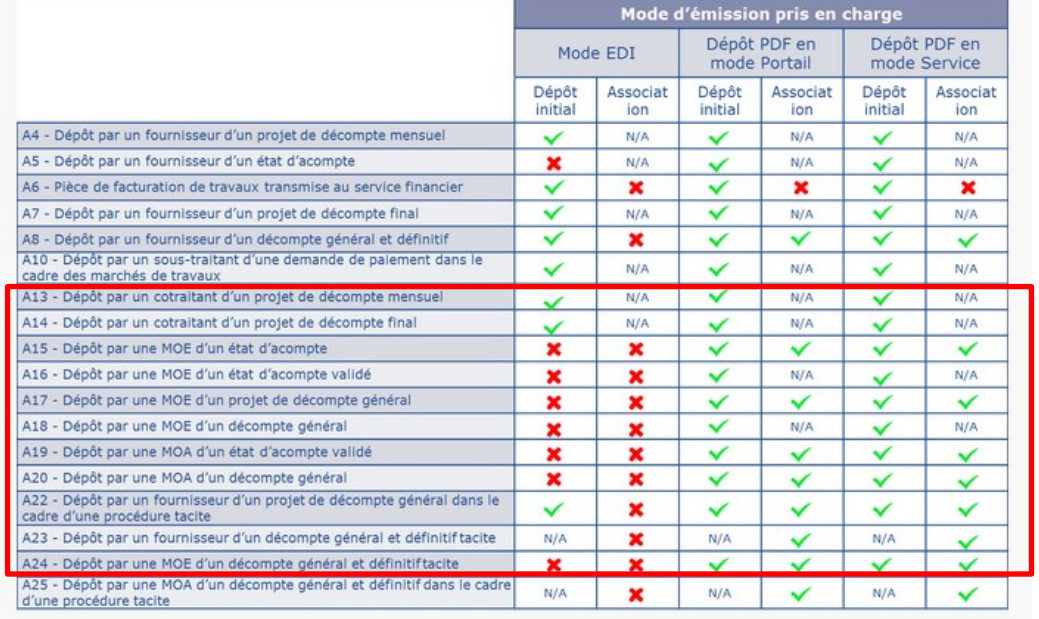

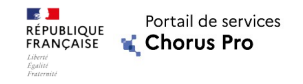

# Programme

Notions clés

### Le portail de qualification : un « bac à sable » utile

La création de compte sur Chorus Pro

Traiter les factures de travaux sur le portail de services Chorus Pro

Cas particulier: sous-traitance et cotraitance

Pas à pas (démonstration)

La documentation et le support du portail de services Chorus Pro

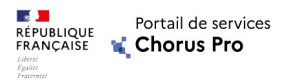

### L'environnement de qualification Un portail dédié aux tests et démonstrations

Le portail de qualification Chorus Pro est un environnement de test qui reprend la quasi-totalité des fonctionnalités de Chorus Pro (hors création de structures), et permet donc de simuler l'utilisation de Chorus Pro sans prendre le risque d'émettre des factures vers de véritables destinataires.

Il est accessible par l'URL suivante : [https://qualif.chorus-pro.gouv.fr/aife\\_qual](https://qualif.chorus-pro.gouv.fr/aife_qual)

Cet outil n'intéresse en général pas les entreprises, en dehors de deux cas de figure :

- Le raccordement technique (EDI ou API), pour lequel le portail permet de tester son raccordement avant d'activer ses flux de factures sur le véritable Chorus Pro.
- La **formation ou les démonstrations** à destination des utilisateurs.

Pour une organisation souhaitant apporter des prestations d'assistance ou de conseil aux utilisateurs de Chorus Pro, l'utilisation de ce portail de qualification permet également de bien comprendre les limites et potentialités du véritable portail

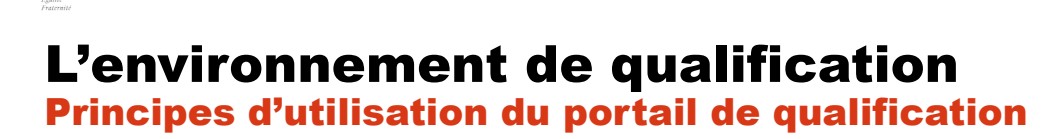

Portail de services Chorus Pro

FRANCAISE

La logique d'utilisation du portail de qualification est très spécifique, et suit 2 étapes :

- 1. Création d'un compte personnel (qui ne servira que ponctuellement)
- 2. Génération d'un « **matelas de données** » qui se présentera sous la forme d'un tableau recensant des profils d'utilisateurs types, travaillant pour le compte de structures fictives représentant des entreprises, des MOE, des MOA et des entités publiques, en attribuant à chacun des ces utilisateurs un couple login / mot de passe.

Une fois ce jeu de données généré et mis en forme, on se connecte avec ces comptes fictifs pour simuler le processus de facturation de son choix, par exemple :

- Connexion avec un compte « fournisseur » pour déposer une facture simple à destination du SIRET fictif de l'entité publique figurant dans son matelas données.
- Connexion avec un compte de cette entité publique pour visualiser et traiter la facture reçue.

A noter : une fois généré, votre matelas de données sera utilisable *ad vitam*, mais l'outil vous demandera périodiquement de changer les mots de passe de vos utilisateurs fictifs.

Le mode opératoire de création de son matelas de données est disponible sous : <https://communaute.chorus-pro.gouv.fr/documentation/environnement-de-qualification-du-portail-de-services-chorus-pro/>

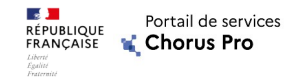

# Programme

Notions clés

# La création de compte sur Chorus Pro

Traiter les factures de travaux sur le portail de services Chorus Pro

Cas particulier: sous-traitance et cotraitance

Pas à pas (démonstration)

La documentation et le support du portail de services Chorus Pro

#### Agence pour l'Informatique Financière de l'État

# Créer un compte utilisateur en tant qu'entité privée

<mark>Vue d′ensemble des 3 étapes de création d′un compte</mark><br>La création d'un compte **utilisateur** est obligatoire pour accéder à Chorus Pro. Pour une entité privée, elle s'effectue directement sur le portail :<https://chorus-pro.gouv.fr/>

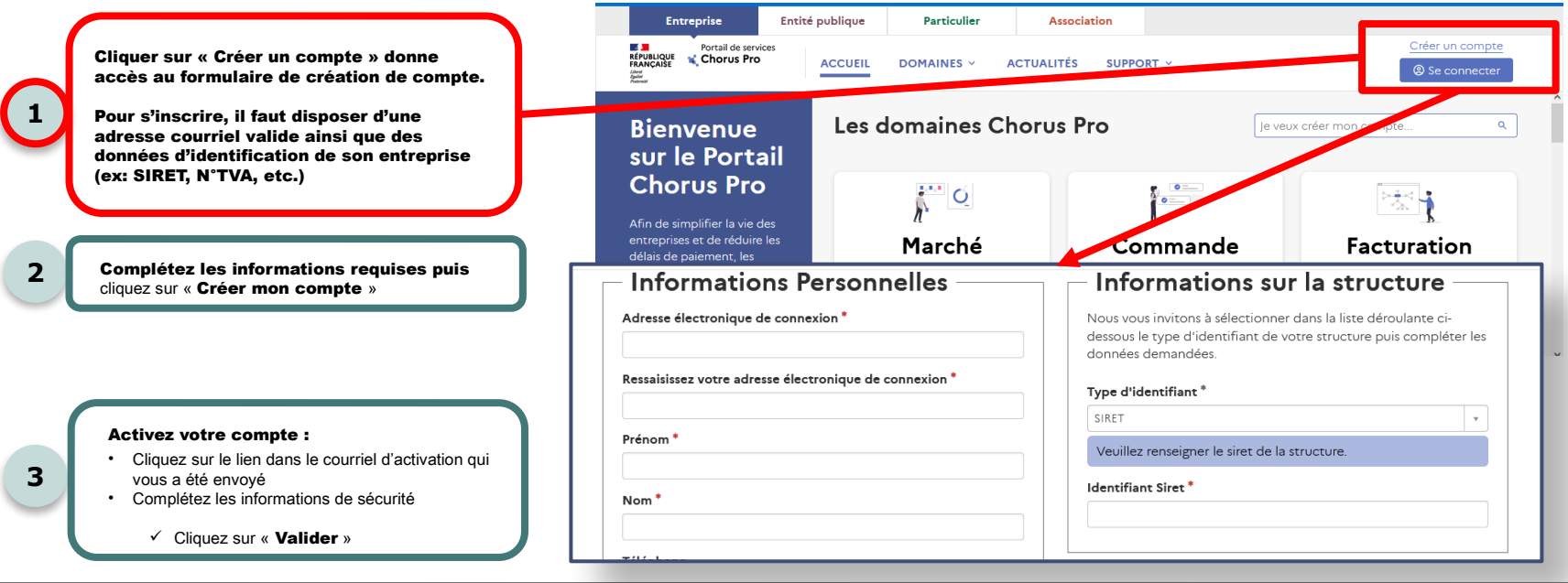

**A** 

**RÉPUBLIQUE** 

FRANÇAISE

Portail de services

Chorus Pro

Ч

min

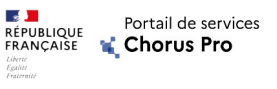

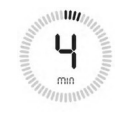

## Créer un compte utilisateur

Vue d'ensemble des 3 étapes de création d'un compte

1.L'étape suivante permet de confirmer l'identité de l'utilisateur et de sa structure. Si cette dernière n'existe pas déjà dans Chorus Pro, elle sera créée sur la base des données communiquées, et l'utilisateur responsable de sa création se verra attribuer d'office le rôle de gestionnaire principal pour cette structure.

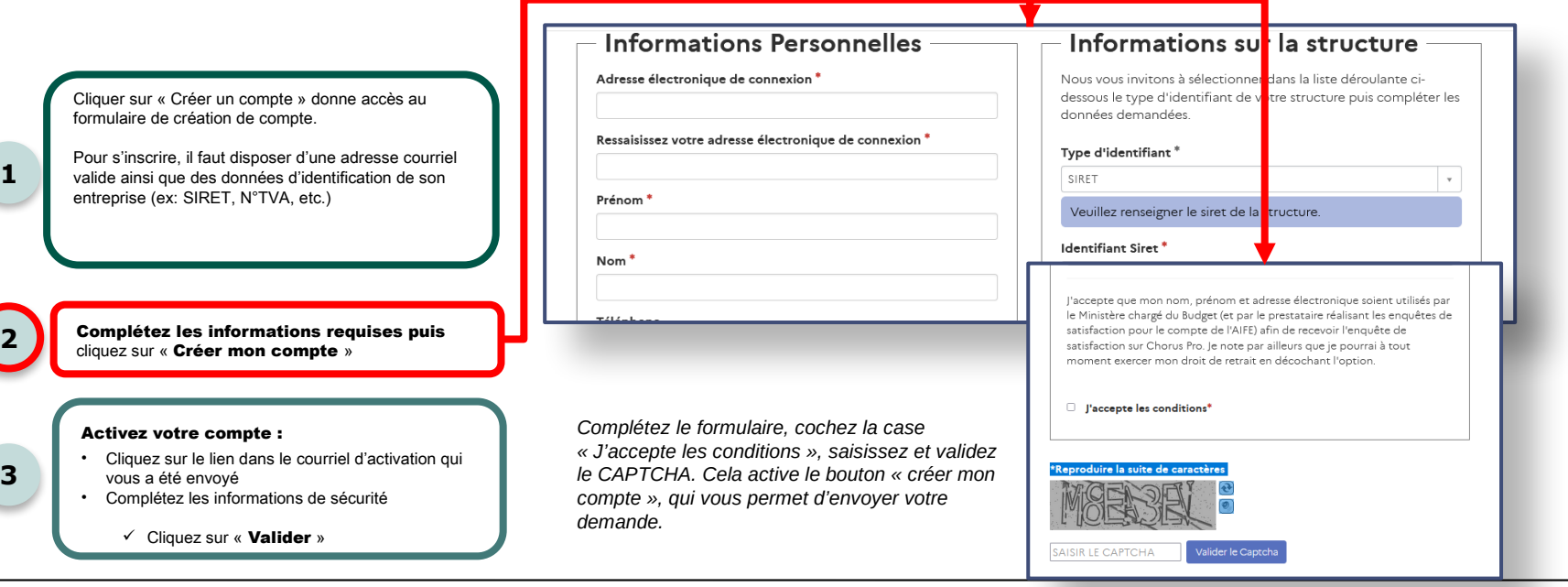

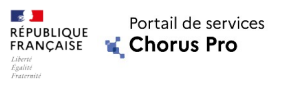

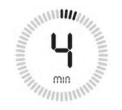

## Créer un compte utilisateur

Vue d'ensemble des 3 étapes de création d'un compte

1.Un courriel est envoyé à l'utilisateur sur l'adresse de connexion qu'il a déclarée. Il dispose alors de 30 jours pour cliquer sur le lien d'activation contenu dans ce courriel et finaliser son inscription. Après avoir choisi un mot de passe, il pourra se connecter à Chorus Pro.

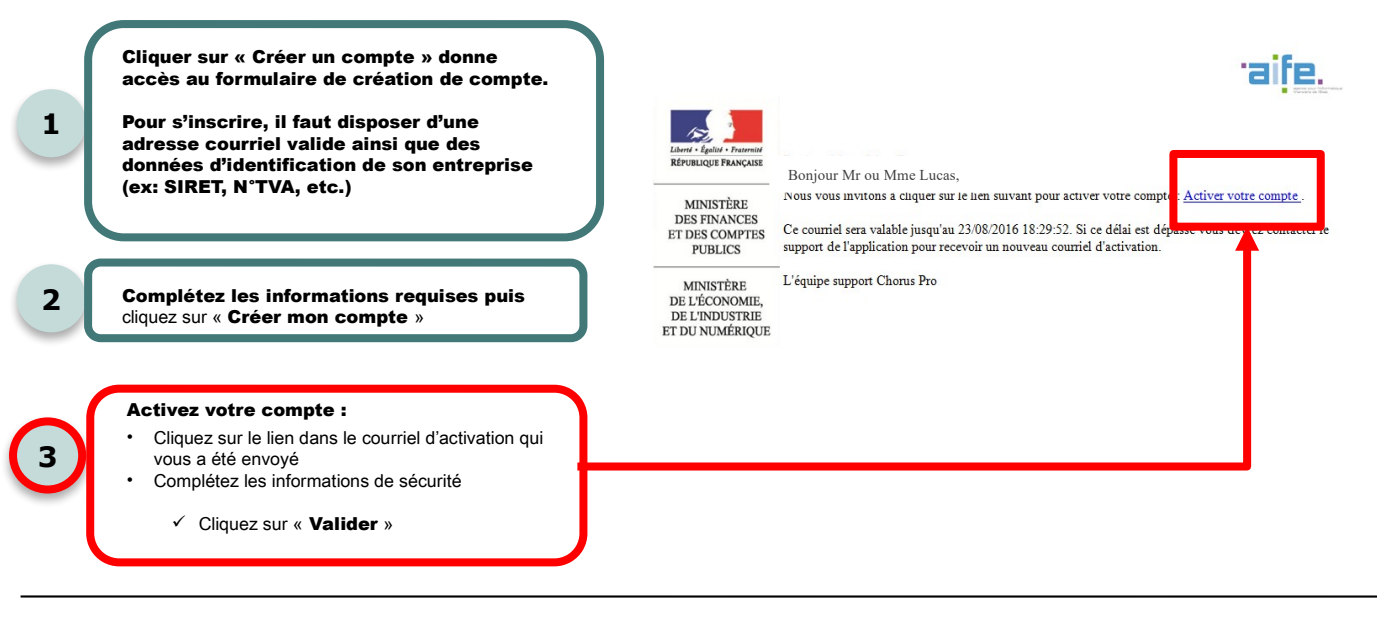

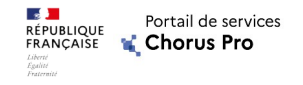

# Programme

Notions clés

Le portail de qualification : un bac à sable utile à la maitrise de l'outil

La création de compte sur Chorus Pro

## Traiter les factures de travaux sur le portail de services

Chorus Pro Cas particulier: sous-traitance et cotraitance

Pas à pas (démonstration)

La documentation et le support du portail de services Chorus Pro

### Traiter les factures de travaux Définition

### s

**Section** 

**RÉPUBLIQUE** 

FRANCAISE Liberté<br>Égalité

Portail de services

Chorus Pro

- > Le portail de services Chorus Pro permet la transmission des pièces concourant à l'exécution des marchés soumis au CCAG de travaux publics.
- $\triangleright$  Les pièces relatives à chaque cycle de paiement constituent un dossier de facturation et sont différentes en fonction de l'avancement du marché.

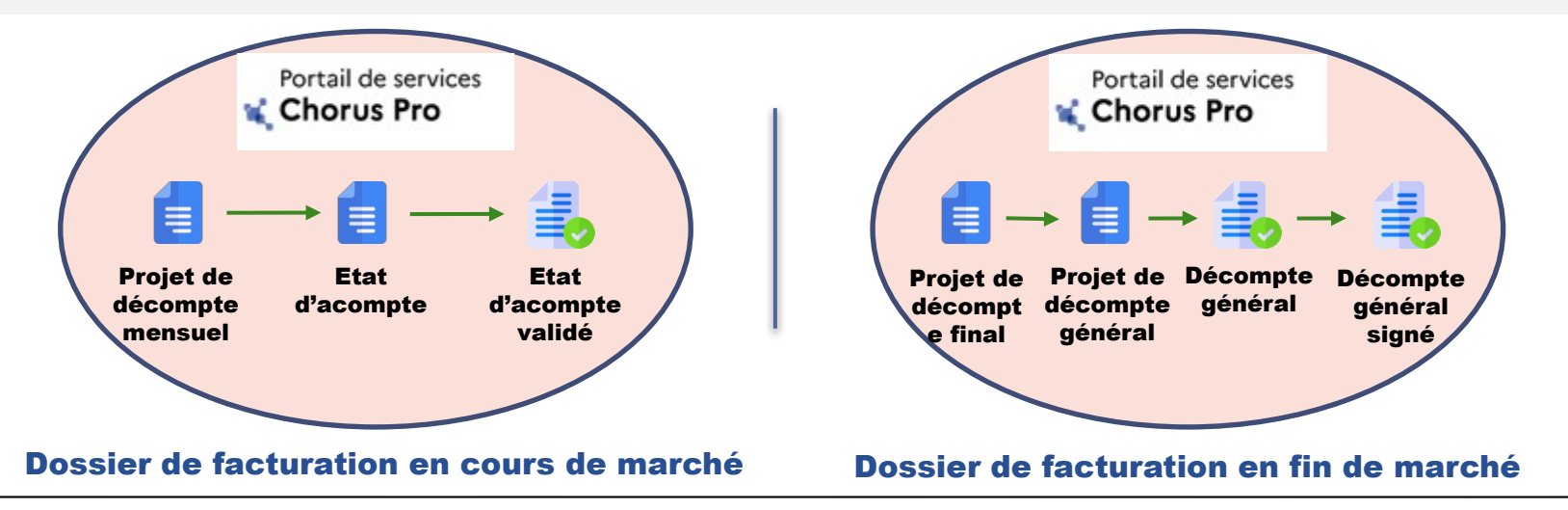

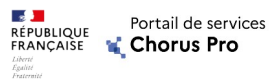

# Les acteurs des marchés de travaux et leurs cadres de facturation

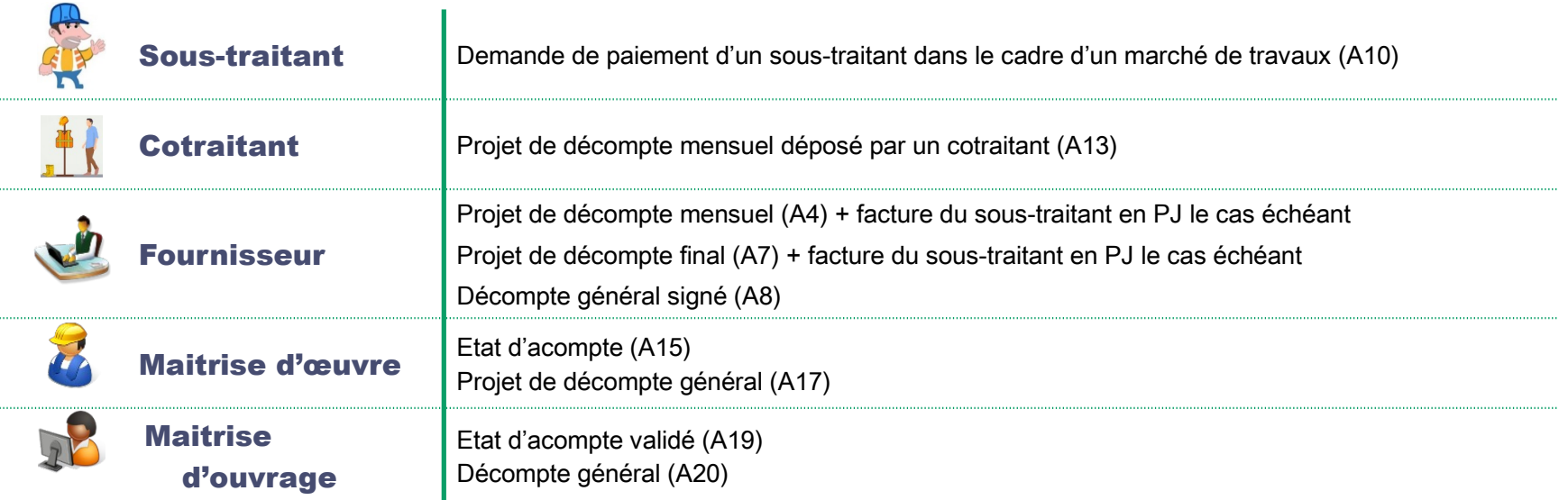

*NB: Les cadres de facturation présentés sur cette plage correspondent au processus prévu par le CCAG Travaux. Sur demande de l'entité publique, le portail de services Chorus Pro propose également un cadre de facturation* (A6) pièce de facturation de travaux transmise au service financier *permettant au fournisseur d'envoyer directement sa facture de travaux au service financier*

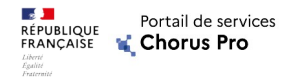

# Processus en cours de marché

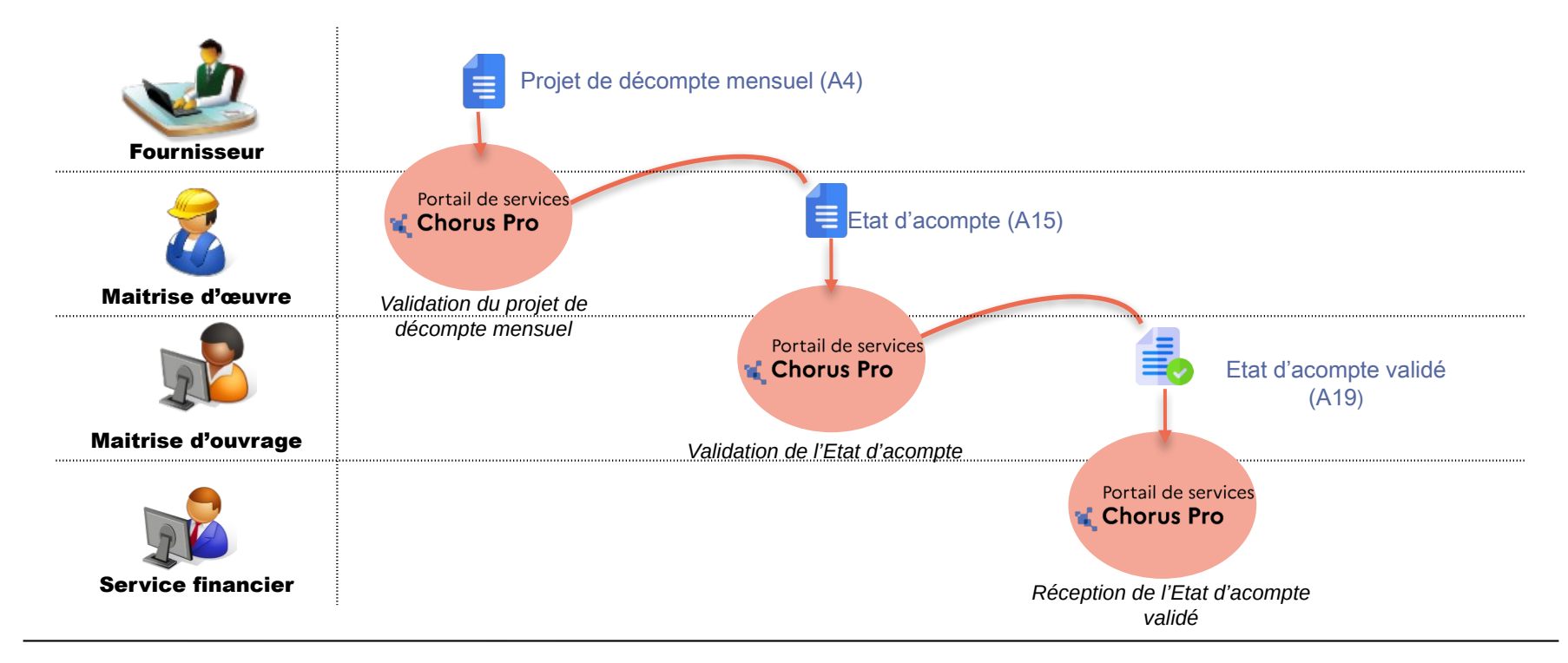

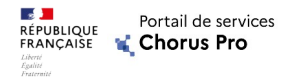

# Processus en fin de marché

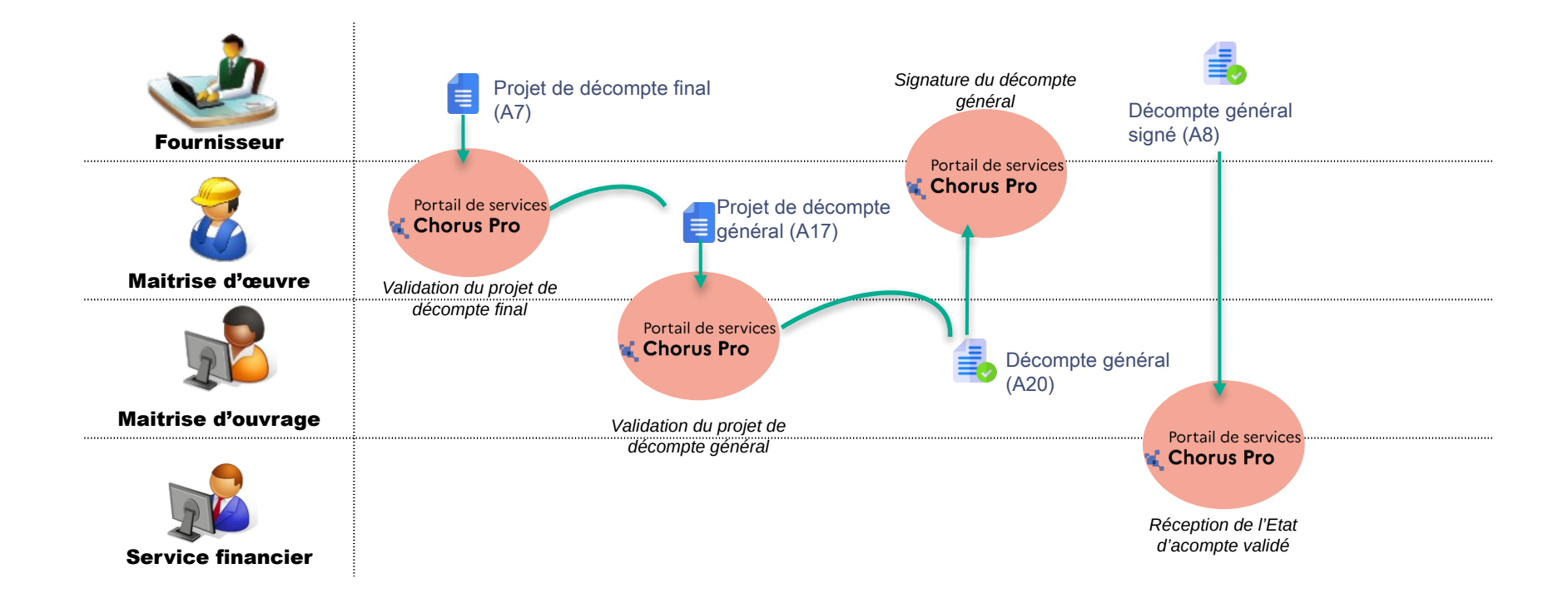

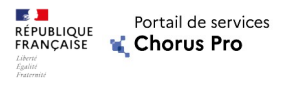

# Prérequis d'utilisation

L'utilisation du portail de services Chorus Pro pour les marchés de travaux nécessite :

- $\triangleright$  Une structure par acteur dans Chorus Pro ;
- $\triangleright$  L'accès des utilisateurs à l'application « **Factures de travaux** » en mode modification.

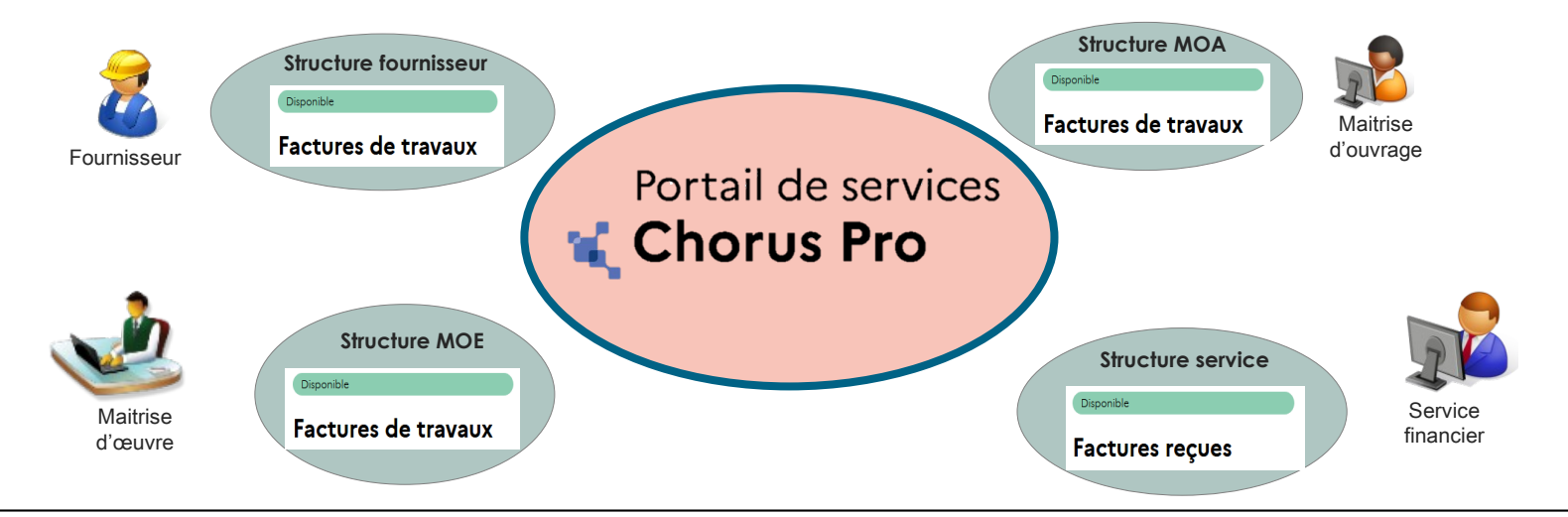

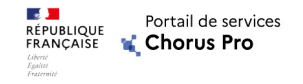

# Programme

Notions clés

La création de compte sur Chorus Pro

Traiter les factures de travaux sur le portail de services Chorus Pro

## Cas particulier: sous-traitance et cotraitance

Pas a pas (démonstration)

La documentation et le support du portail de services Chorus Pro

#### Agence pour l'Informatique Financière de l'État

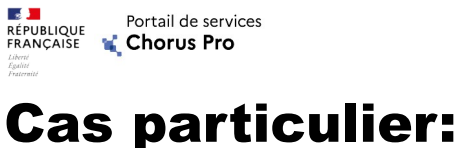

### Sous-traitance

S'il est admis au **paiement direct**, le **sous-traitant** d'un marché de travaux peut déposer sa demande de paiement directement dans Chorus Pro.

### Elle arrive au titulaire du marché pour validation et transmission à la MOE.

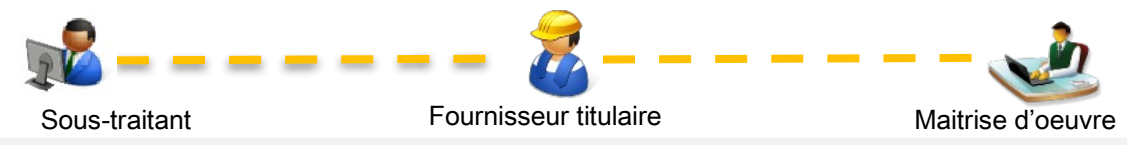

 Chorus Pro assure la traçabilité de la demande de paiement, sa validation par le titulaire et sa transmission à la MOE pour prise en compte dans le processus de facturation.

 $\triangleright$  Cette demande ne donne pas lieu à paiement automatique. Néanmoins, afin que le sous-traitant soit payé, le titulaire doit transmettre au maître d'oeuvre les copies des demandes de paiement émises par ses sous-traitants, qu'il a préalablement acceptées.

En effet, il n'existe pas de lien direct entre la demande de paiement du sous-traitant et le dossier de facturation initié par le titulaire.

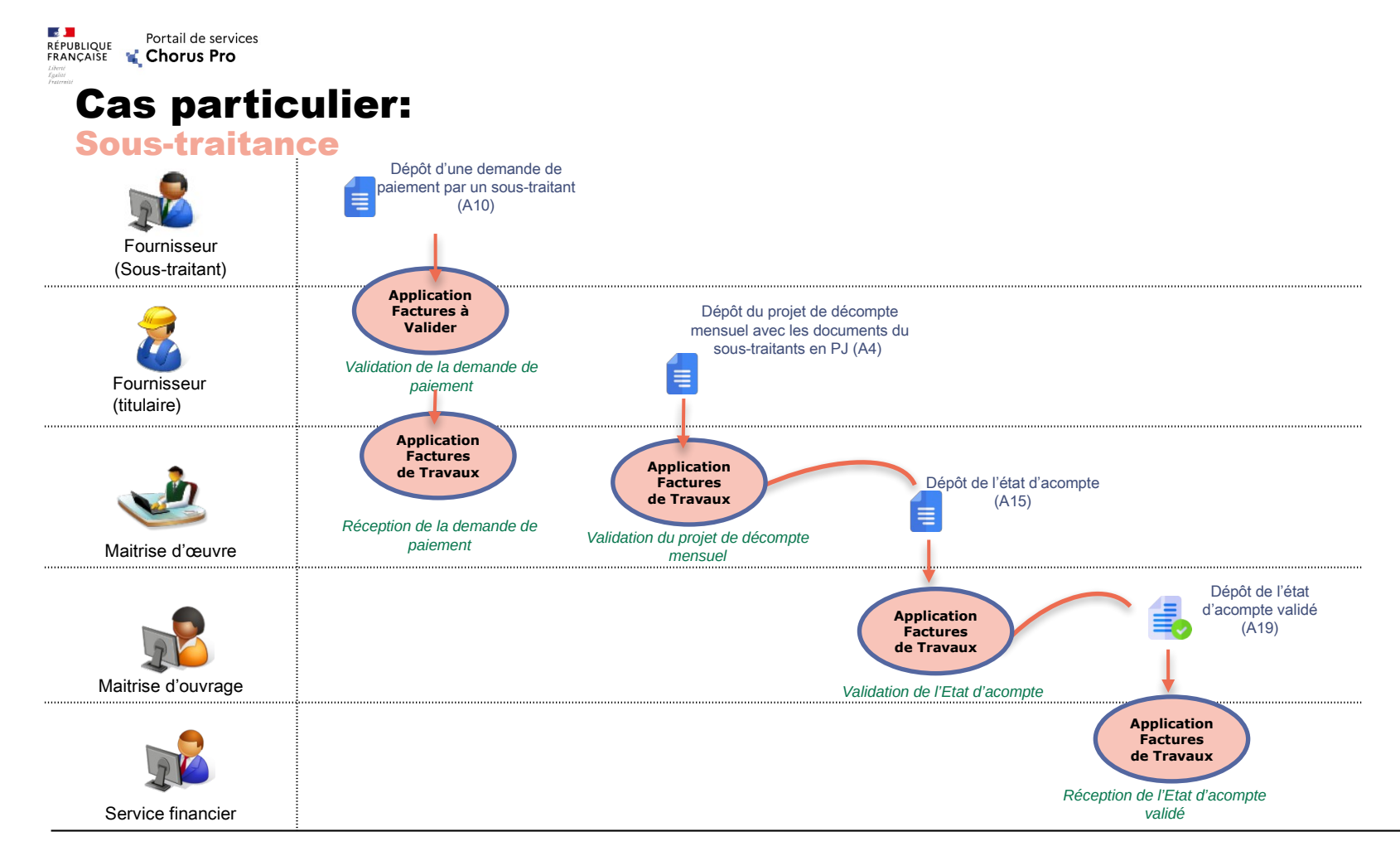

Agence pour l'Informatique Financière de l'État

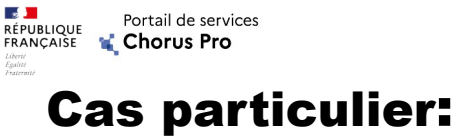

### **Cotraitance**

Si le titulaire du marché public est un groupement, le cotraitant non-mandataire peut déposer sa facture dans le portail de services Chorus Pro.

Elle doit toujours être validée par le mandataire du marché.

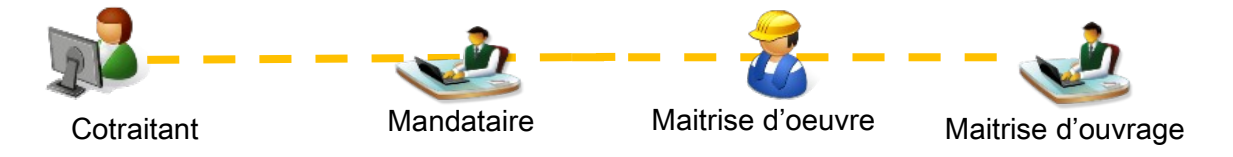

Avant de débuter la procédure, chaque participant doit se concerter afin de décider du rôle de chacun.

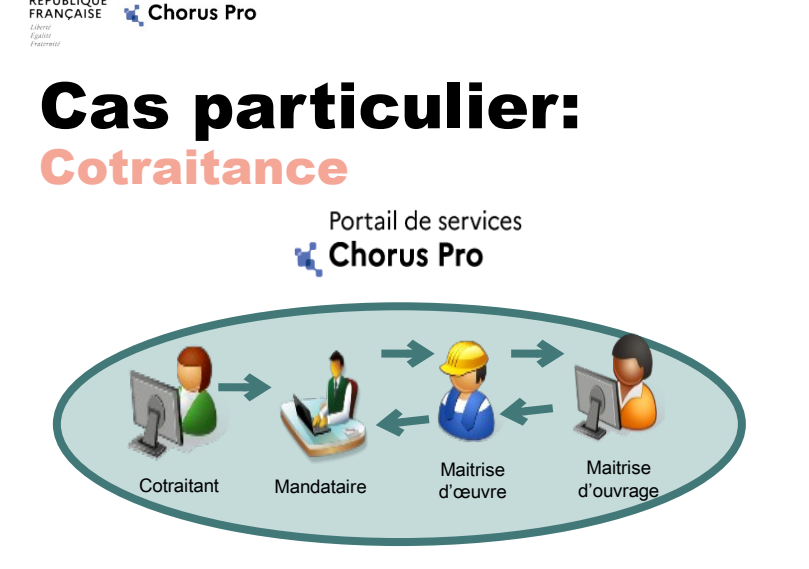

### Situation 1 : Groupement conjoint

Chaque acteur dépose la pièce qu'il a produite dans le portail de services Chorus Pro.

Le mandataire valide les pièces dans le portail de services Chorus Pro.

Les acteurs seront payés de manière indépendantes les uns des autres.

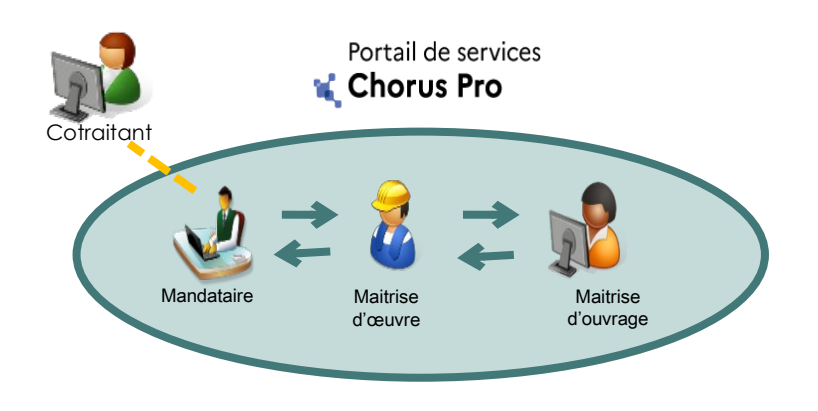

### Situation 2 : Groupement solidaire

Chaque acteur transmet sa pièce de facturation au mandataire hors du portail de services Chorus Pro.

Le mandataire dépose un seul projet de décompte mensuel pour l'ensemble du groupement.

Seul le compte du mandataire recevra le paiement, à charge pour lui de distribuer la part due aux autres acteurs.

**Section** 

**RÉPUBLIQUE** 

Portail de services

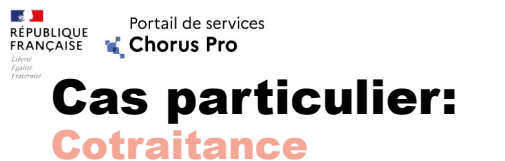

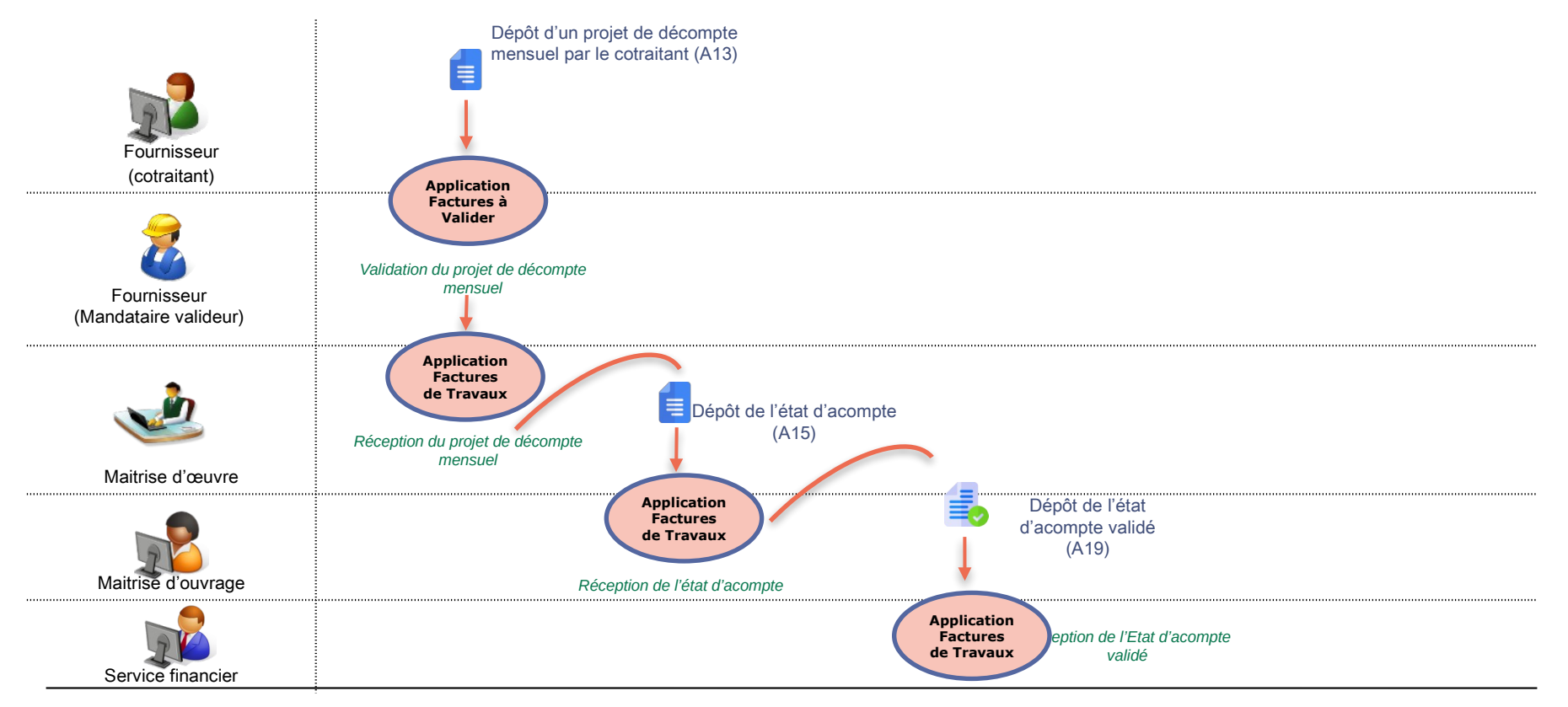

Agence pour l'Informatique Financière de l'État

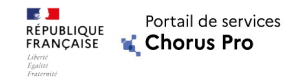

# Programme

Notions clés

La création de compte sur Chorus Pro

Traiter les factures de travaux sur le portail de services Chorus Pro

Cas particulier: sous-traitance et cotraitance

# Pas à pas (démonstration)

La documentation et le support du portail de services Chorus Pro

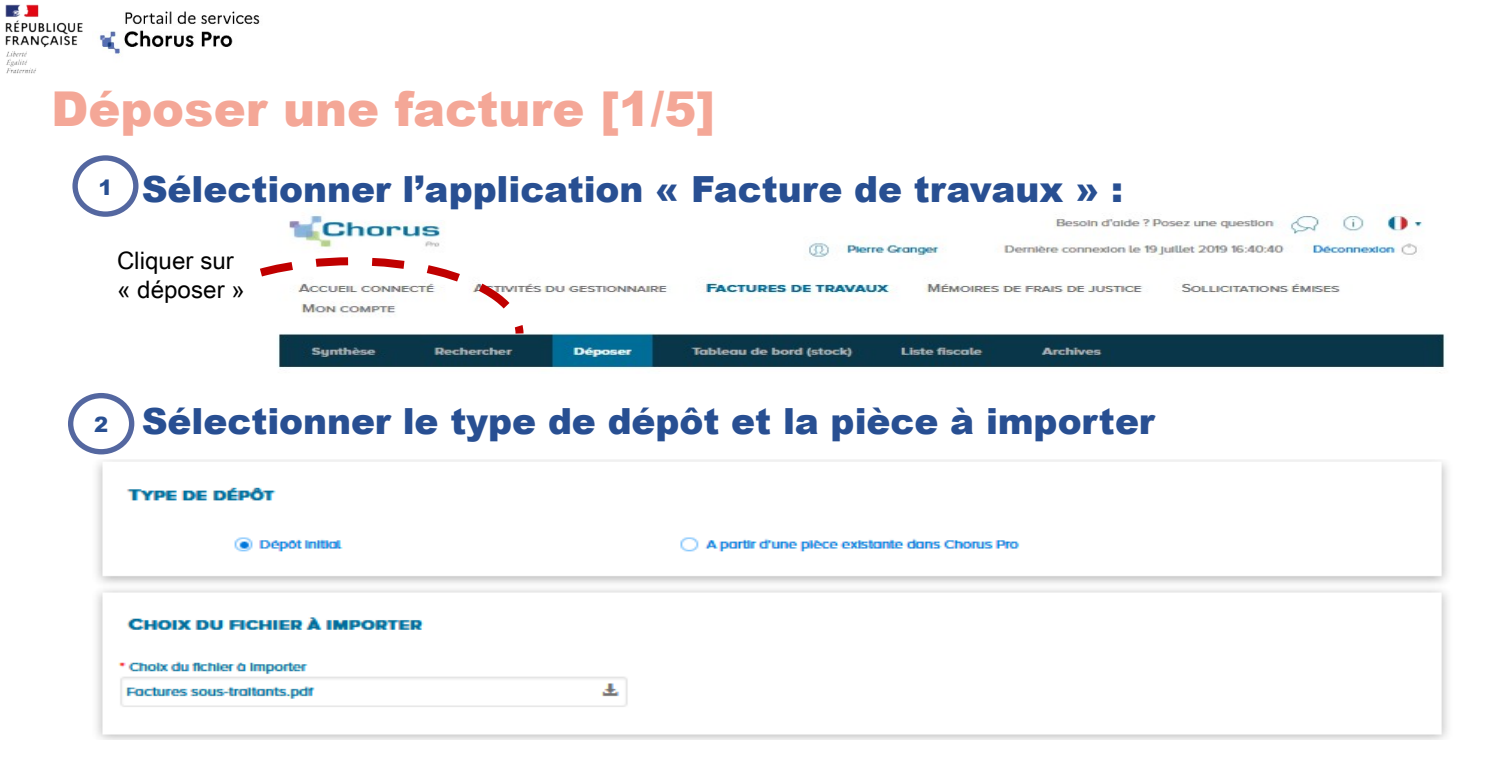

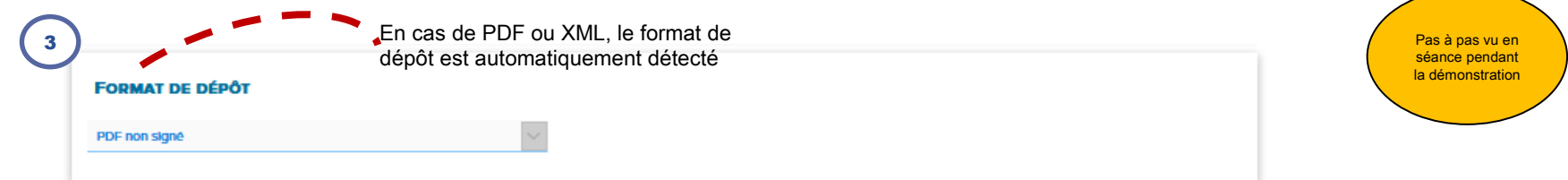

#### Agence pour l'Informatique Financière de l'État

**Contract** 

Liberté<br>Égalité<br>Fraternité

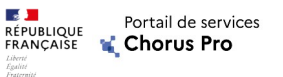

### Déposer une facture [2/5]

### Sélectionner le cadre de facturation: **<sup>4</sup>**

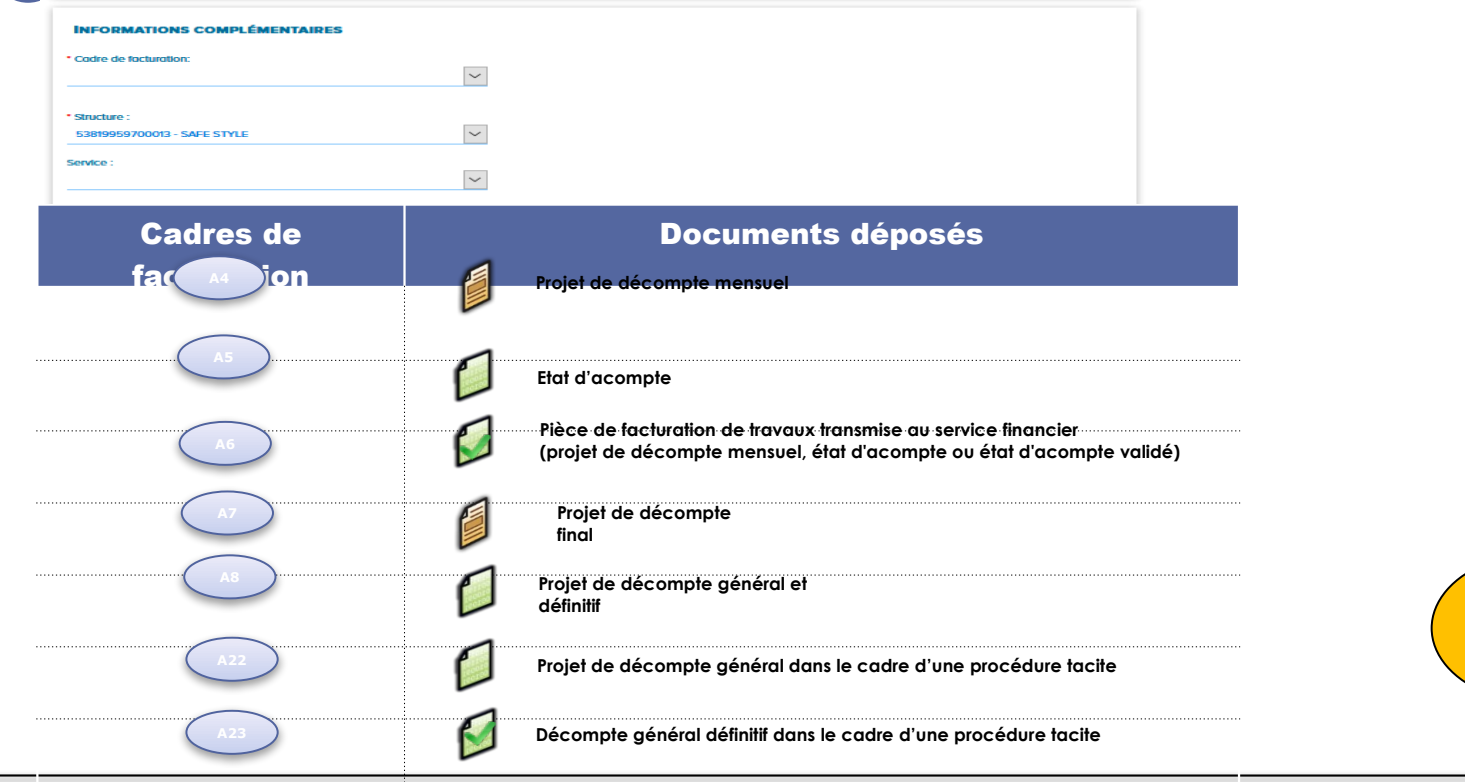

Agence pour l'Informatique Financière de l'État

Pas à pas vu en séance pendant la démonstration

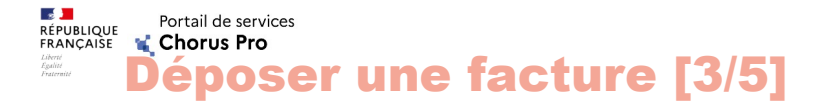

### **<sup>5</sup>** Identifier les acteurs des marchés de travaux:

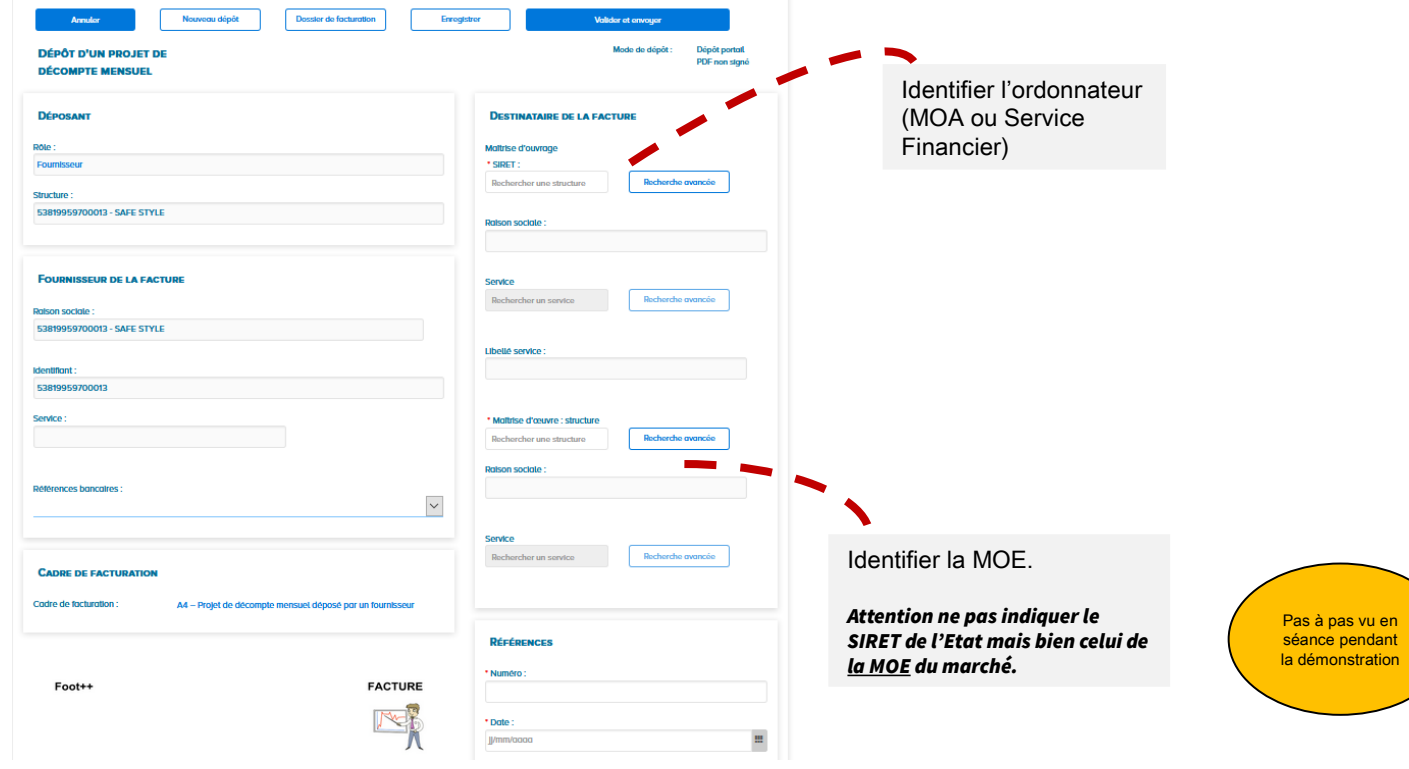

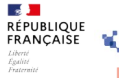

Portail de services Chorus Pro

### Déposer une facture [4/5]

### **<sup>6</sup>** Compléter les informations de la facture:

Renseigner le numéro d'identification de la facture, la date et la devise de facture (champs obligatoires)

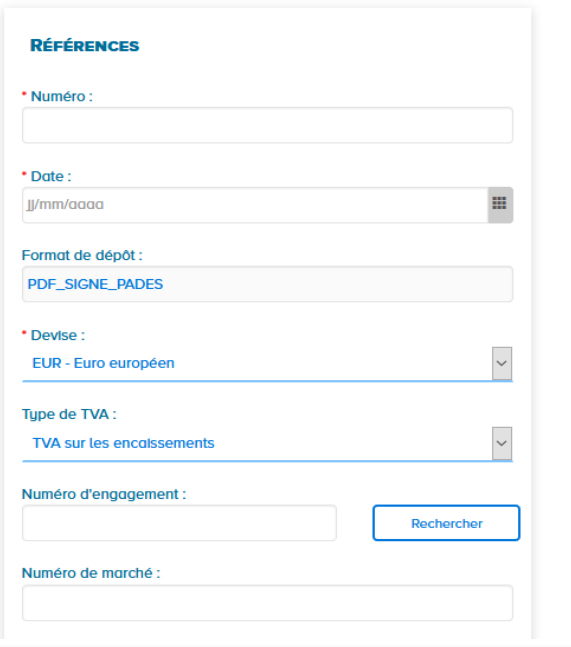

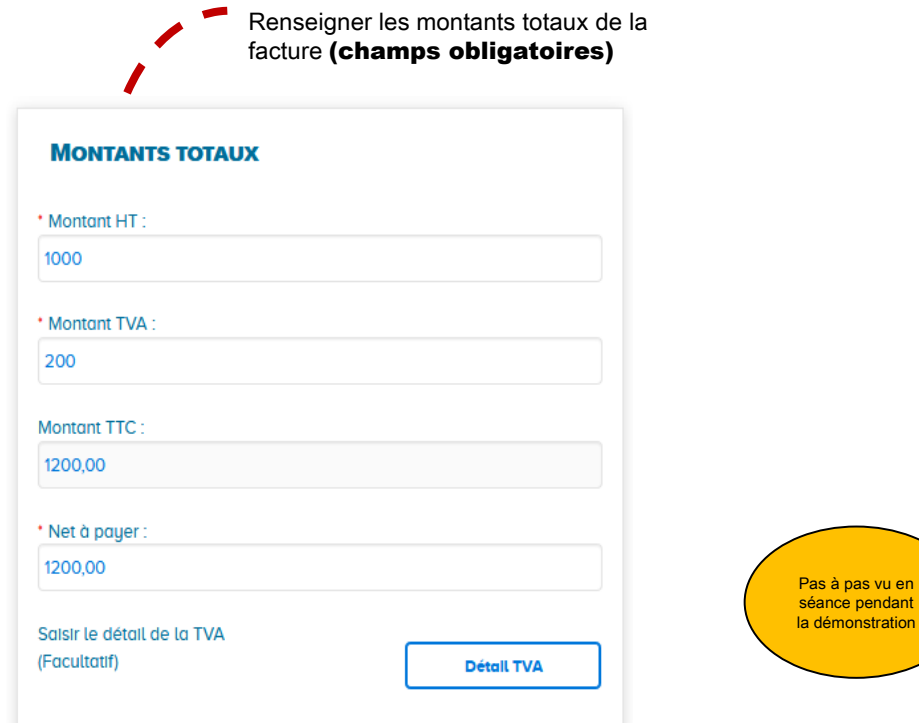

 $nt$ 

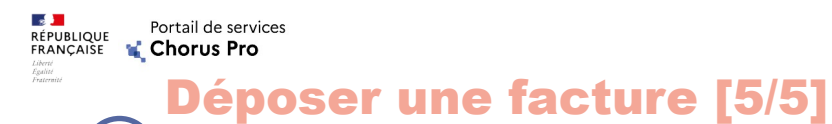

**<sup>7</sup>** Déposer une pièce jointe (le cas échéant) :

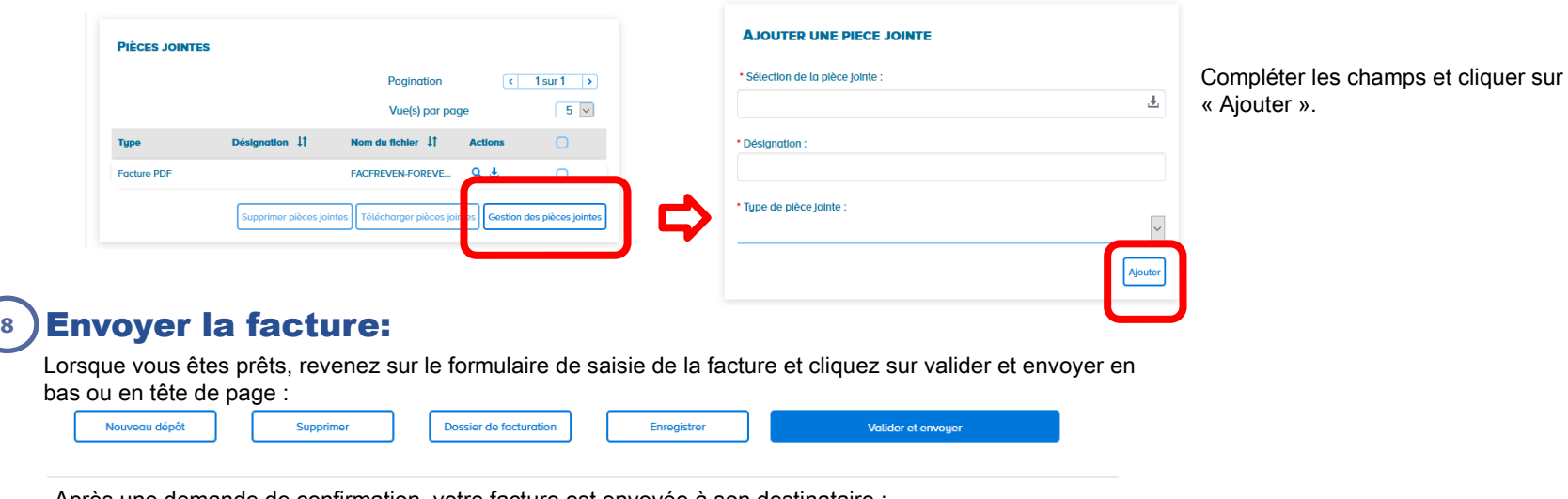

Après une demande de confirmation, votre facture est envoyée à son destinataire : RÉCAPITULATIE Date de dépôt ----------------- $\vert x \vert$ Pas à pas vu en Confirmation de soumission Le projet de décompt séance pendant Certificat de dépot n°T la démonstration **Procedure the footbookbook** Monton LCT Mark  $1000<sub>2</sub>$ Confirmez-vous la soumission de la facture de travaux? MontgriffVA  $10000$ **Montant TTC ands ram**  $\triangle$  Annule ✔ Confirmer et envoye *<u><u><b>Distant American</u>*</u></u> .<br>Majarakan

# ENCLONE **Rechercher une facture de travaux [1/2]**

### Visualiser l'ensemble des factures qui nécessitent un

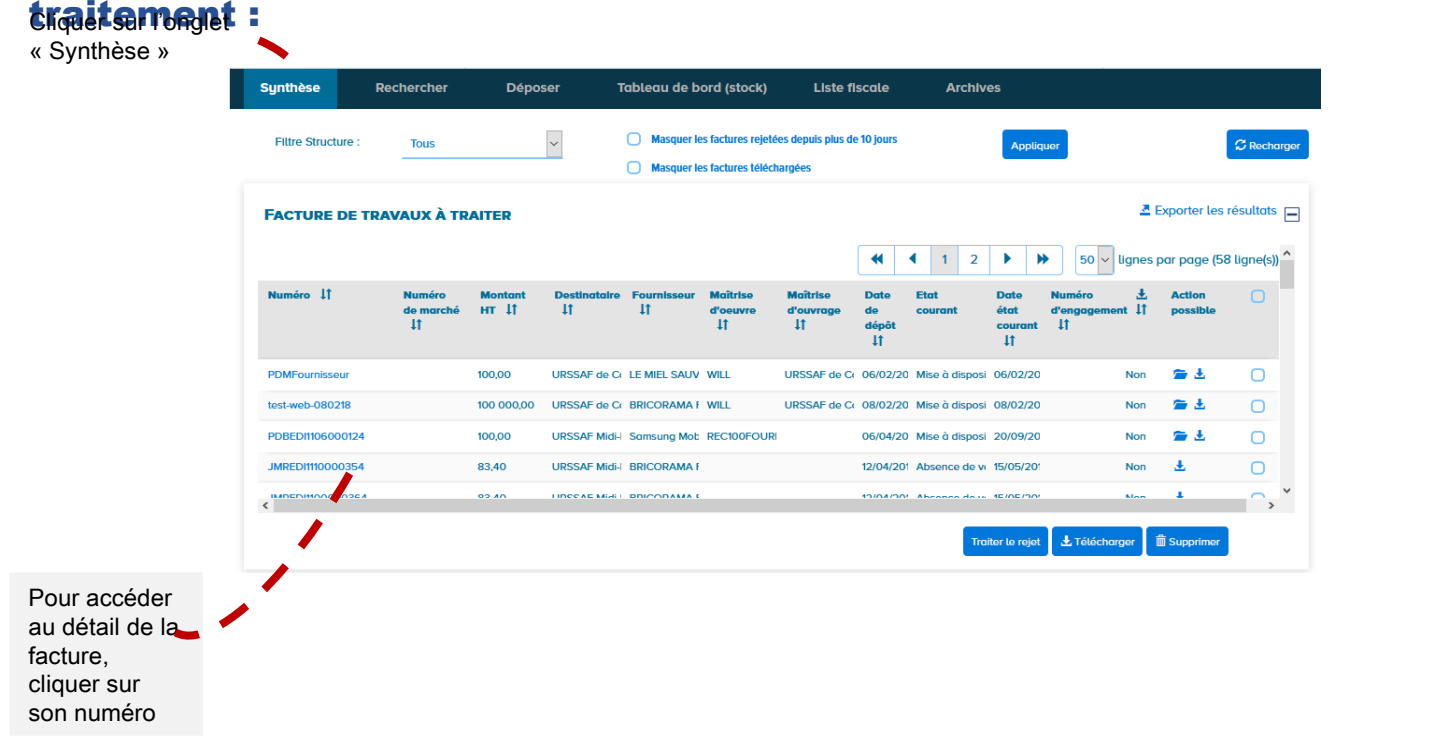

 $\mathbf{A}$ 

Portail de services Chorus Pro

Pas à pas vu en séance pendant la démonstration

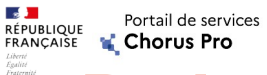

ENCLONE **Rechercher une facture de travaux [2/2]** 

### Visualiser l'ensemble des factures émises :

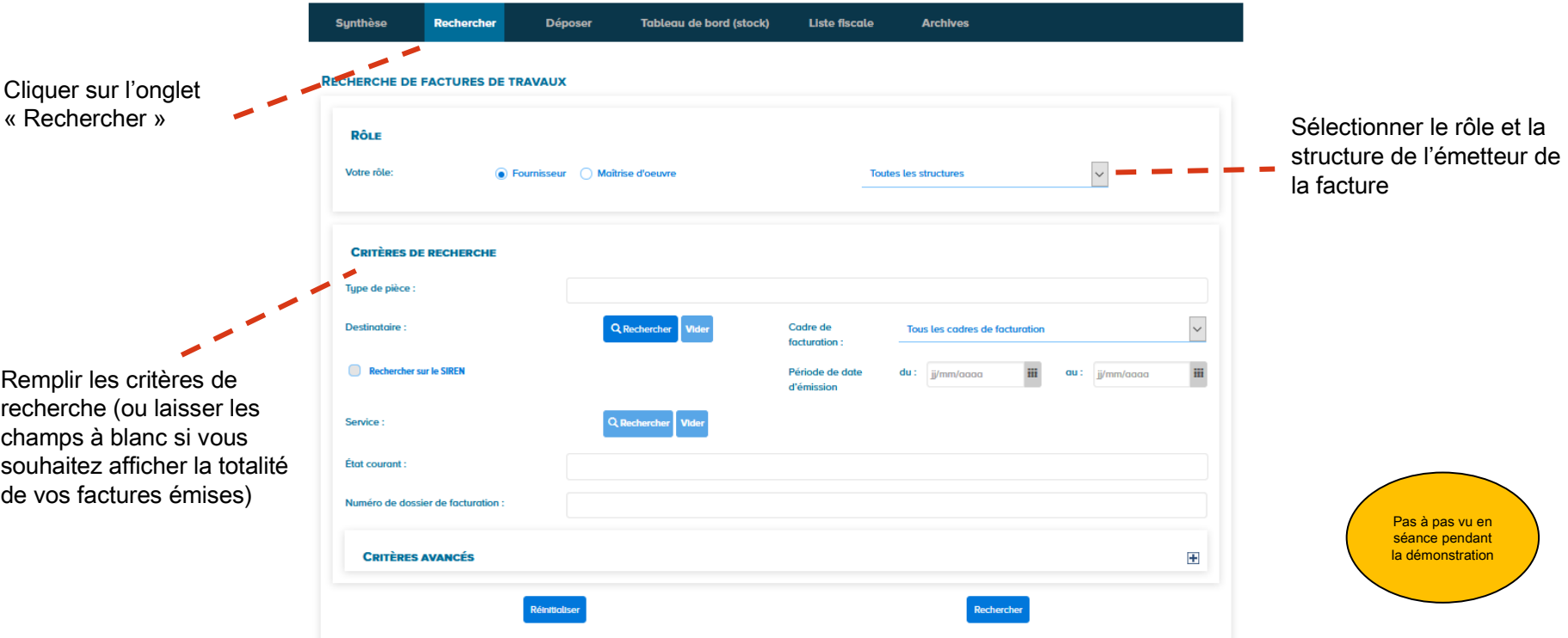

Pas à pas

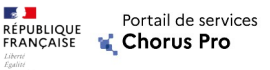

# Rép<sub>racqueu</sub> au dossier de facturation

Visualiser le suivi du traitement des pièces de facturation :

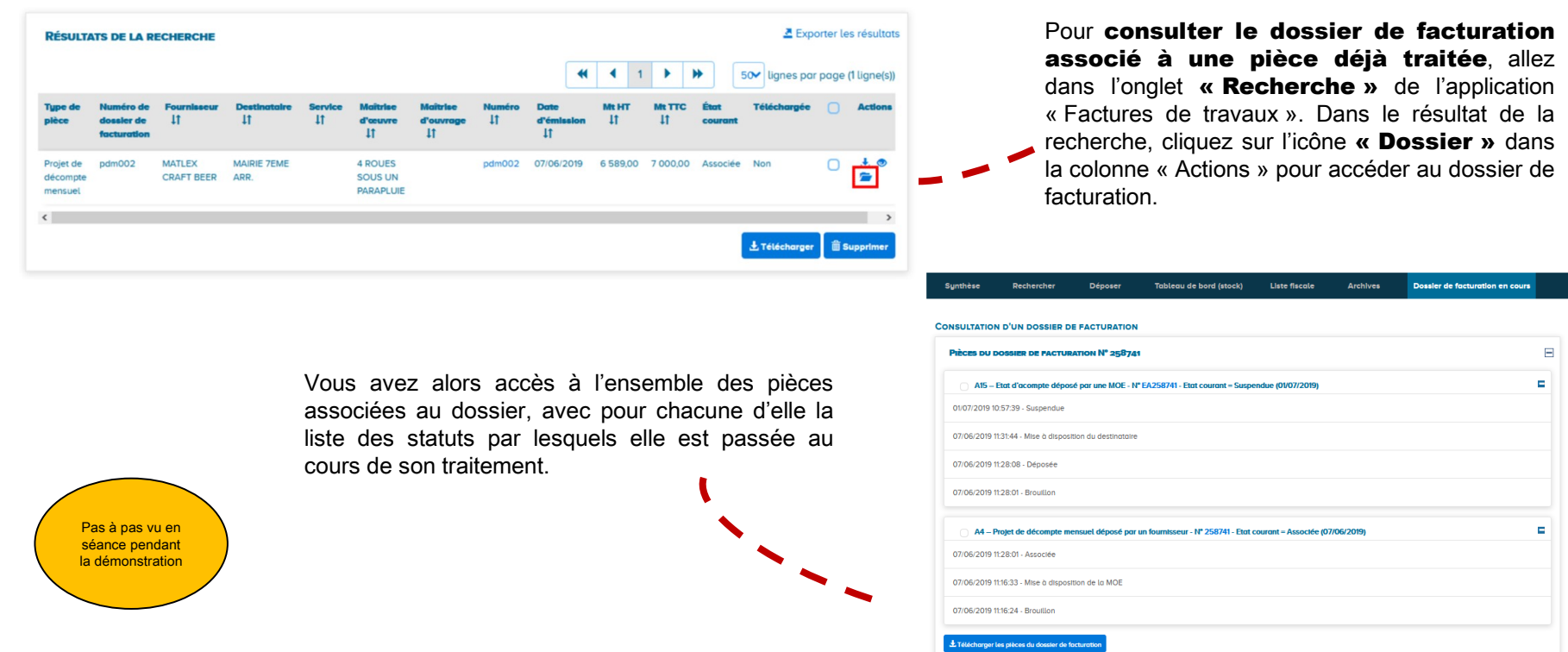

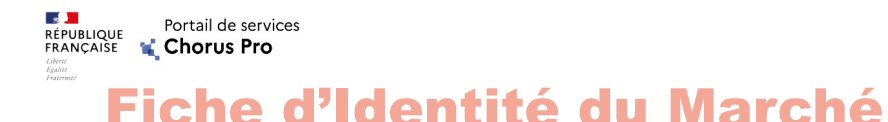

# Fiche d'identité du marché taife. **Chorus**  $- 65$ Caractéristiques du march Formalisation du processus de facturation du marché (à adapter **Identification** des asterns du massie, et leur utilisation de Chance Dre

Télécharger la Fiche d'Identité du Marché sur la Communauté Chorus Pro: <https://bit.ly/2KfVBJZ>

Formaliser le processus de facturation entre les acteurs du marché en identifiant en amont :

Qui dépose quoi ?

Quelles sont les informations à saisir ?

Le numéro SIRET de chaque acteur

- $\checkmark$  Les cadres de facturation pour chaque acteur
- Les numéros d'engagement juridique (si nécessaire)
- Les codes services de chaque acteur (si nécessaire)

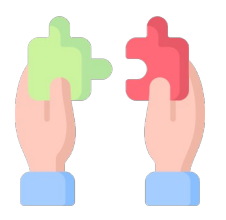

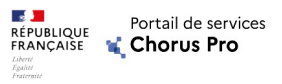

## Les cadres de facturation

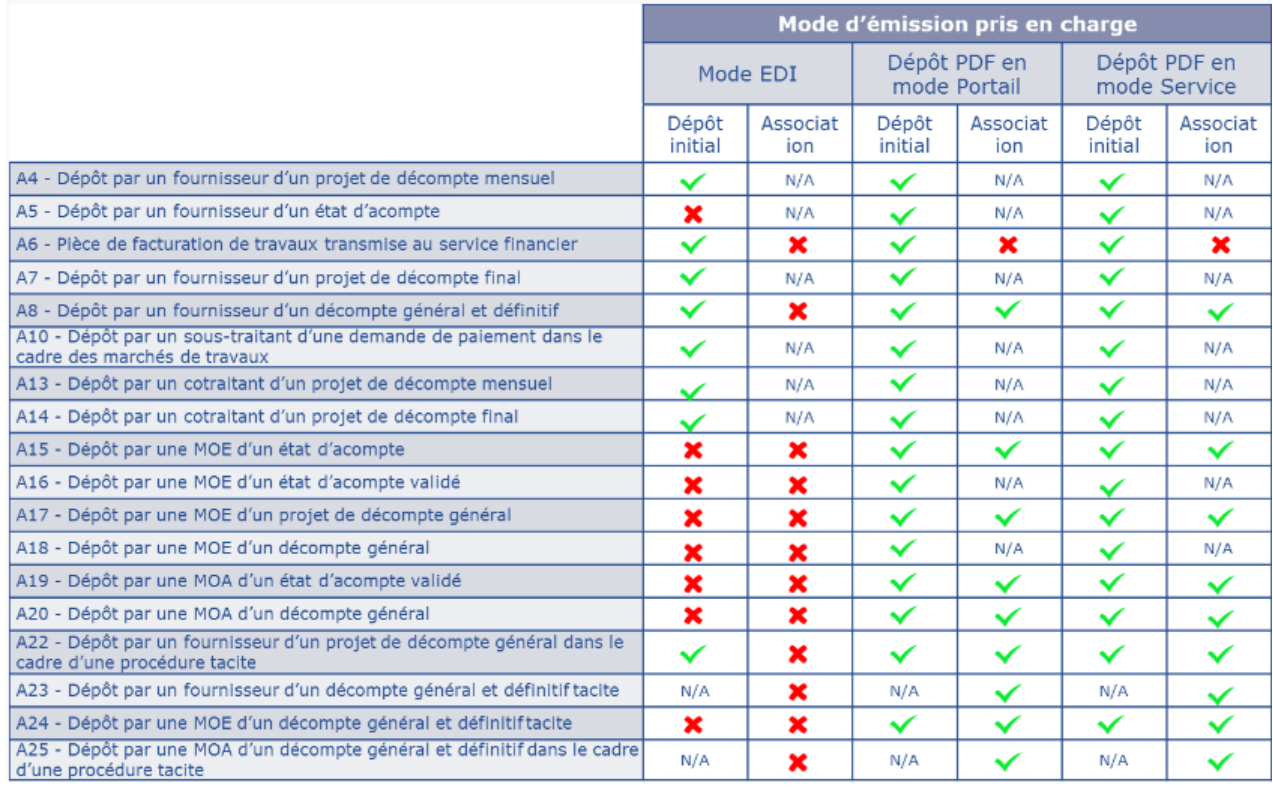

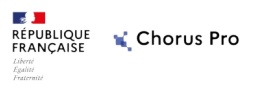

### Les statuts des factures de travaux (1/3)

> Les statuts des factures correspondent aux différents états de traitement de la facture.

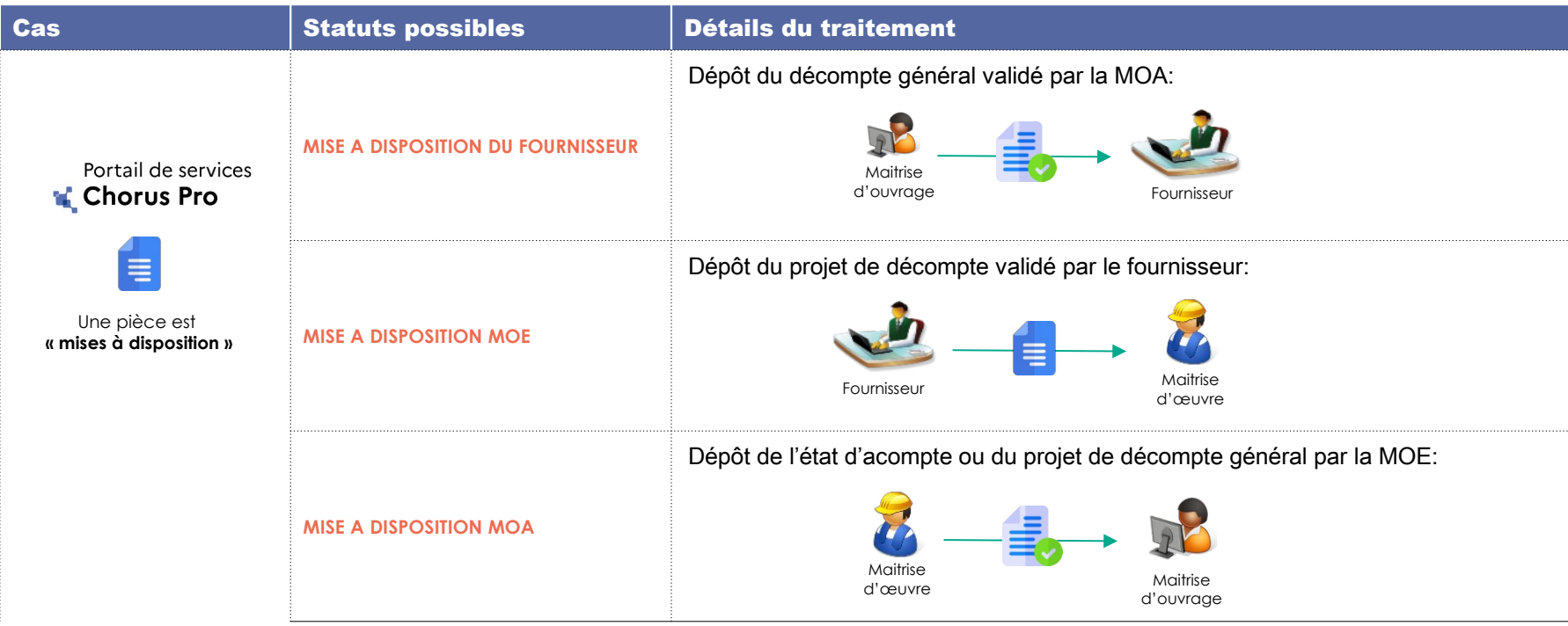

### Les statuts des factures de travaux (2/3)

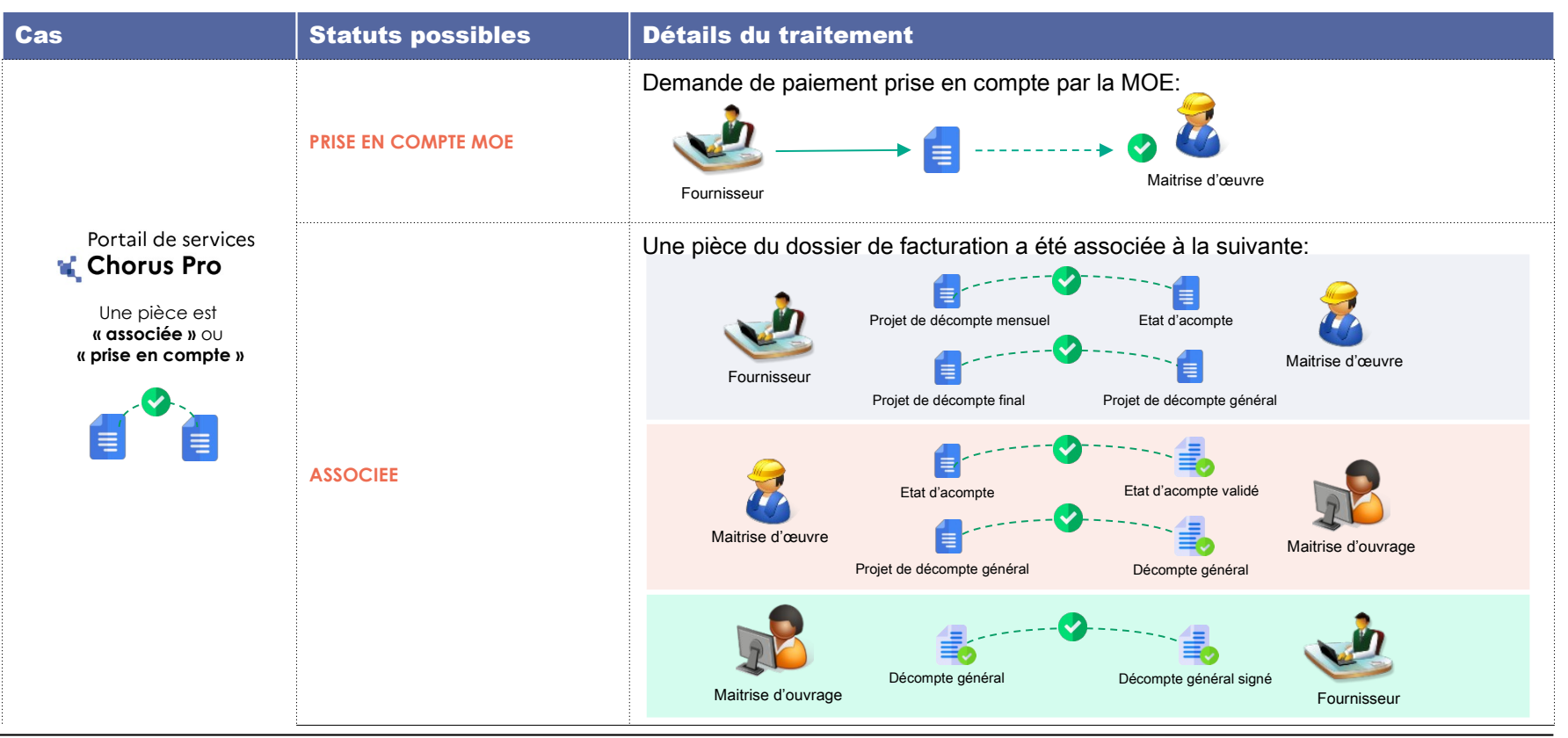

### Les statuts des factures de travaux (3/3)

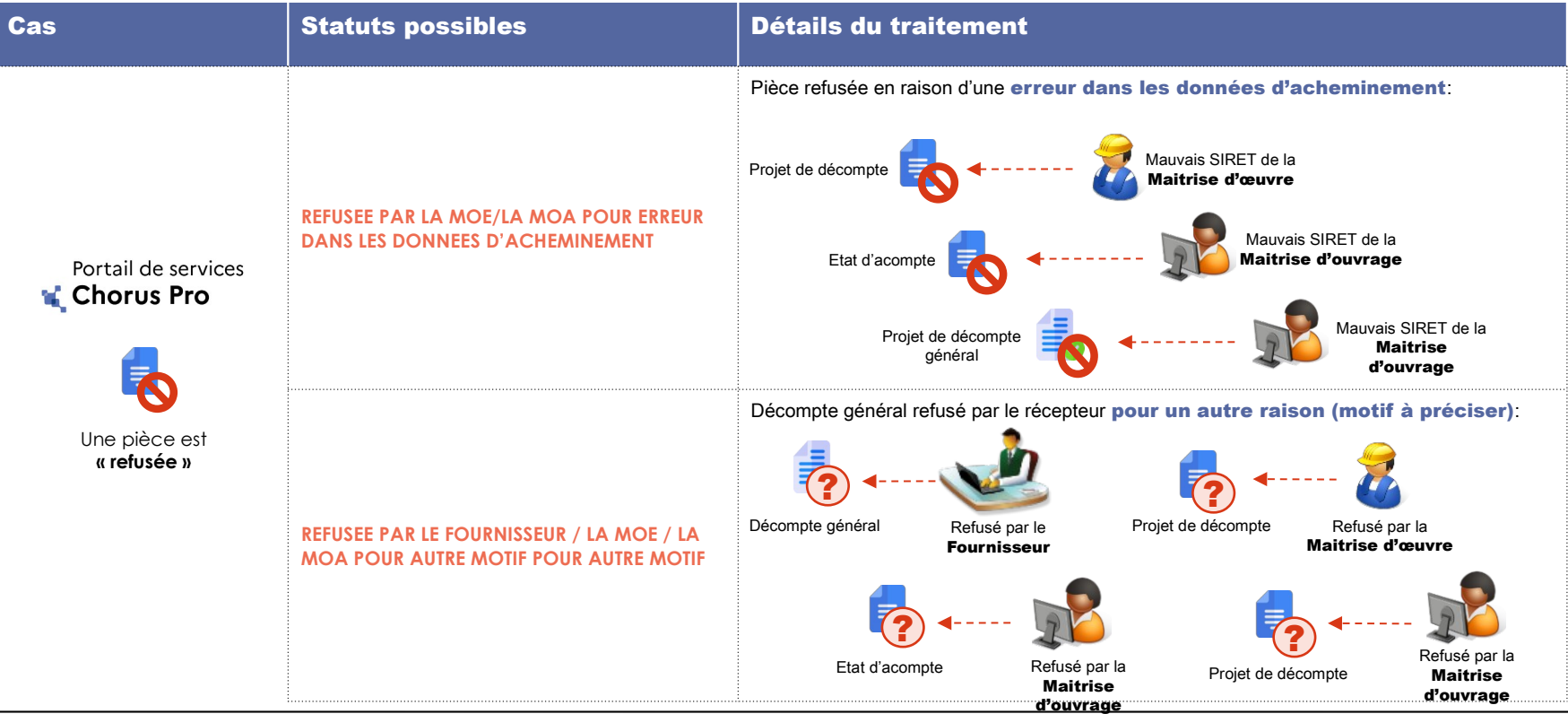

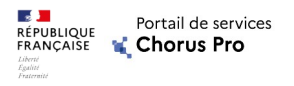

## Les statuts spécifiques à la cotraitance et à la sous-

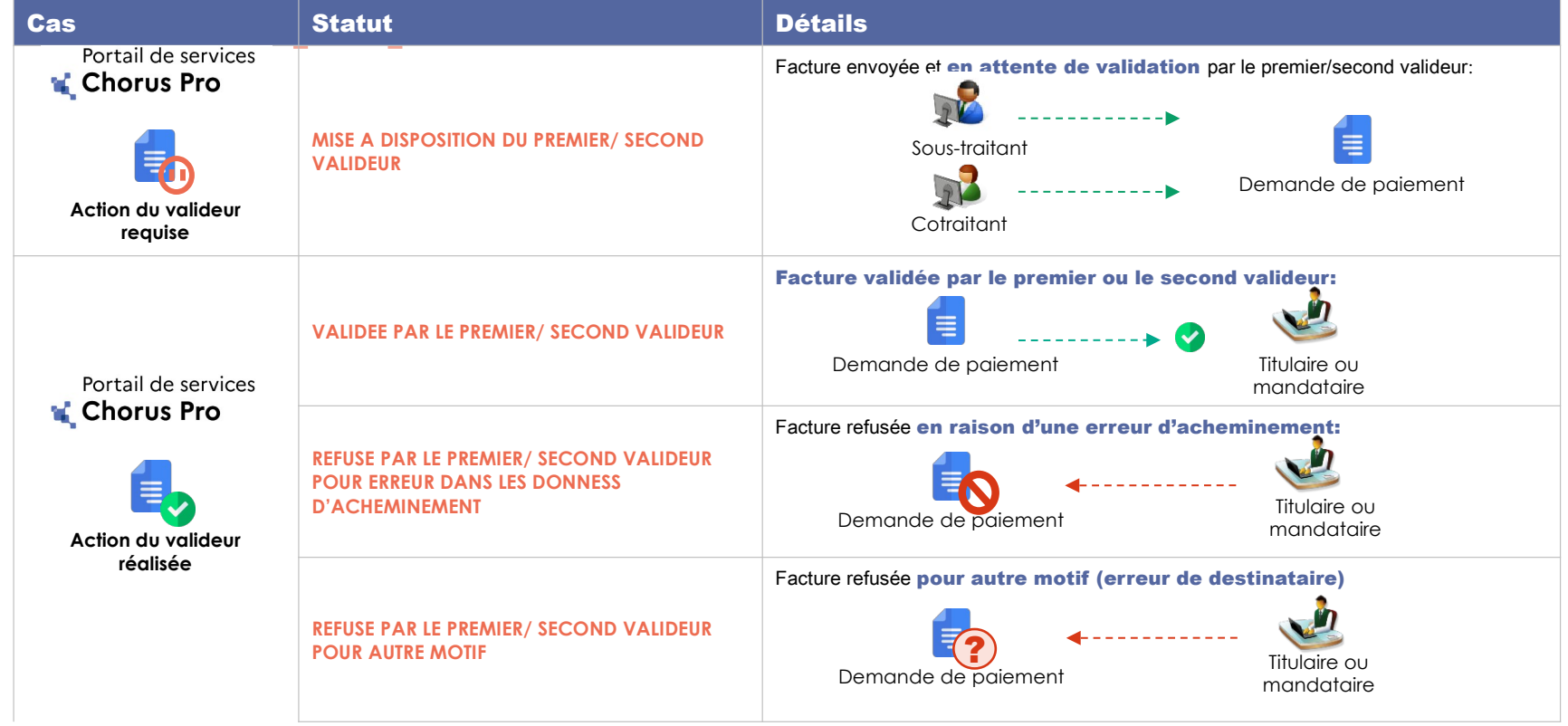

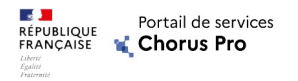

### **Annexes**

### Les statuts spécifiques à la cotraitance et à la sous-traitance [2/2]

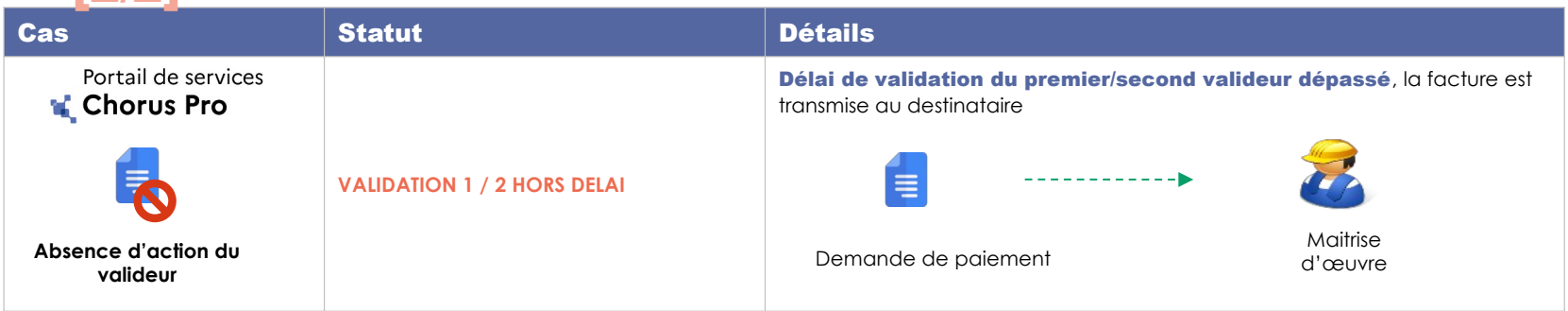

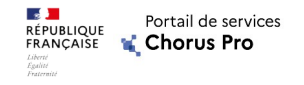

# Programme

Notions clés

Traiter les factures de travaux sur le portail de services Chorus Pro

Cas particulier: sous-traitance et cotraitance

Pas à pas (démonstration)

La documentation et le support du portail de services Chorus Pro

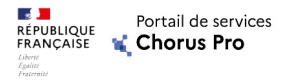

### Le support : une aide à l'utilisation du portail de services Chorus Pro

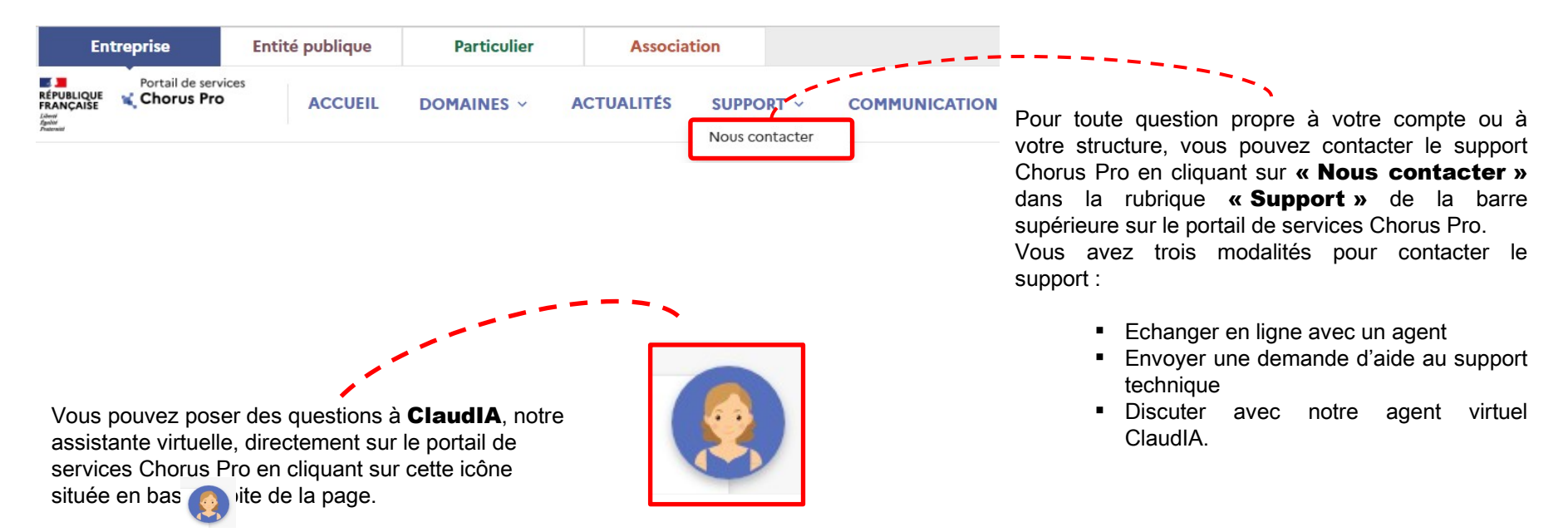

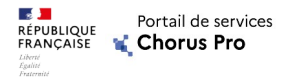

### Votre formation continue !

- $\checkmark$  Visiter la Communauté Chorus Pro pour avoir accès à des fiches pratiques, des vidéos tutoriels et d'autres ressources documentaires sur le portail de services Chorus Pro
	- <https://communaute.chorus-pro.gouv.fr/>
- $\checkmark$  S'inscrire à des formations pour continuer de perfectionner votre utilisation du portail de services Chorus pro
	- Webinaires : apprendre les principes de fonctionnement du portail de services Chorus Pro par une démonstration commentée (8 thématiques proposées).

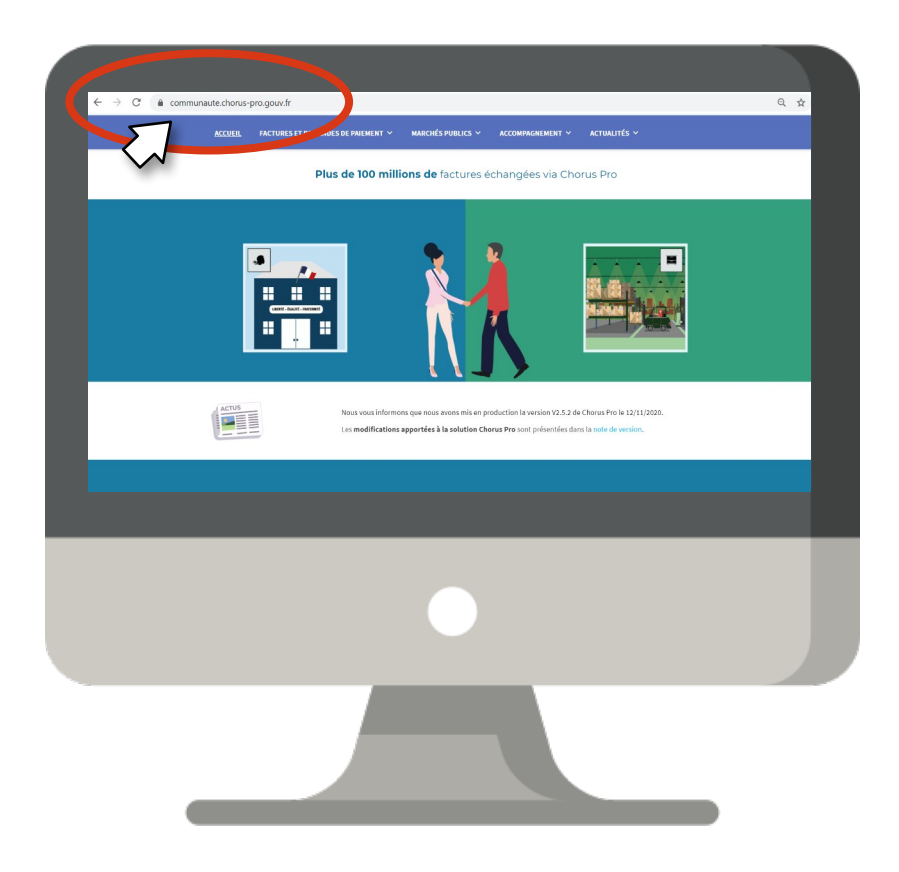